# РЕЛЭКС

# **НАУЧНО-ПРОИЗВОДСТВЕННОЕ ПРЕДПРИЯТИЕ**

# **PHP-интерфейсы**

# ЛИНТЕР БАСТИОН ЛИНТЕР СТАНДАРТ

<span id="page-0-0"></span>**СИСТЕМА УПРАВЛЕНИЯ БАЗАМИ ДАННЫХ**

#### **Товарные знаки**

РЕЛЭКС™, ЛИНТЕР® являются товарными знаками, принадлежащими АО НПП «Реляционные экспертные системы» (далее по тексту – компания РЕЛЭКС). Прочие названия и обозначения продуктов в документе являются товарными знаками их производителей, продавцов или разработчиков.

#### **Интеллектуальная собственность**

Правообладателем продуктов ЛИНТЕР® является компания РЕЛЭКС (1990-2024). Все права защищены.

Данный документ является результатом интеллектуальной деятельности, права на который принадлежат компании РЕЛЭКС.

Все материалы данного документа, а также его части/разделы могут свободно размещаться на любых сетевых ресурсах при условии указания на них источника документа и активных ссылок на сайты компании РЕЛЭКС: [www.relex.ru](http://www.relex.ru) и [www.linter.ru.](http://www.linter.ru)

При использовании любого материала из данного документа несетевым/печатным изданием обязательно указание в этом издании источника материала и ссылок на сайты компании РЕЛЭКС: [www.relex.ru](http://www.relex.ru) и [www.linter.ru](http://www.linter.ru).

Цитирование информации из данного документа в средствах массовой информации допускается при обязательном упоминании первоисточника информации и компании РЕЛЭКС.

Любое использование в коммерческих целях информации из данного документа, включая (но не ограничиваясь этим) воспроизведение, передачу, преобразование, сохранение в системе поиска информации, перевод на другой (в том числе компьютерный) язык в какой-либо форме, какими-либо средствами, электронными, механическими, магнитными, оптическими, химическими, ручными или иными, запрещено без предварительного письменного разрешения компании РЕЛЭКС.

#### **О документе**

Материал, содержащийся в данном документе, прошел доскональную проверку, но компания РЕЛЭКС не гарантирует, что документ не содержит ошибок и пропусков, поэтому оставляет за собой право в любое время вносить в документ исправления и изменения, пересматривать и обновлять содержащуюся в нем информацию.

#### **Контактные данные**

394006, Россия, г. Воронеж, ул. Бахметьева, 2Б.

Тел./факс: (473) 2-711-711, 2-778-333.

e-mail: [market@relex.ru](mailto:market@relex.ru).

#### **Техническая поддержка**

С целью повышения качества программного продукта ЛИНТЕР и предоставляемых услуг в компании РЕЛЭКС действует автоматизированная система учёта и обработки пользовательских рекламаций. Обо всех обнаруженных недостатках и ошибках в программном продукте и/или документации на него просим сообщать нам в раздел [Поддержка](http://www.linter.ru/support/) на сайте ЛИНТЕР.

# **Содержание**

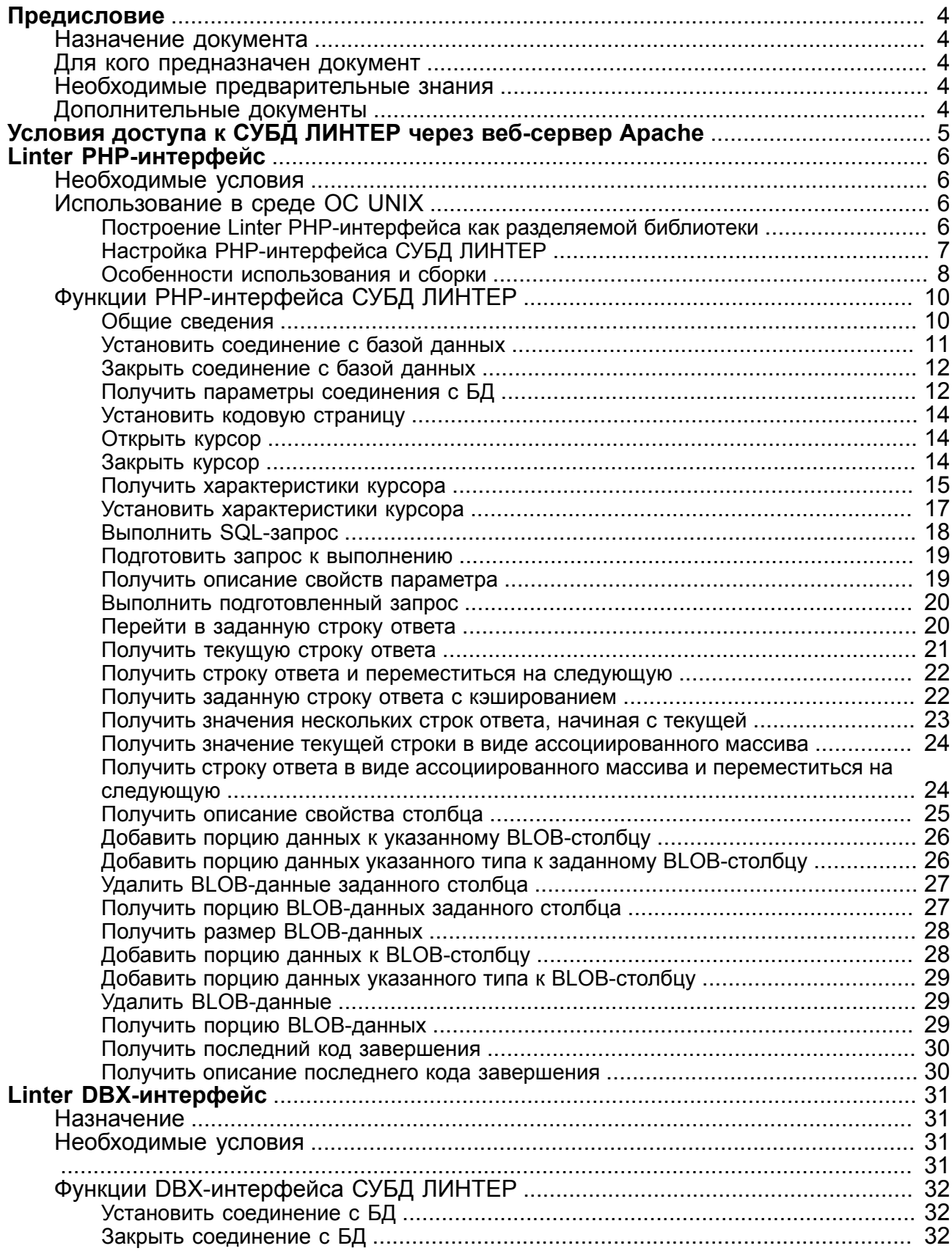

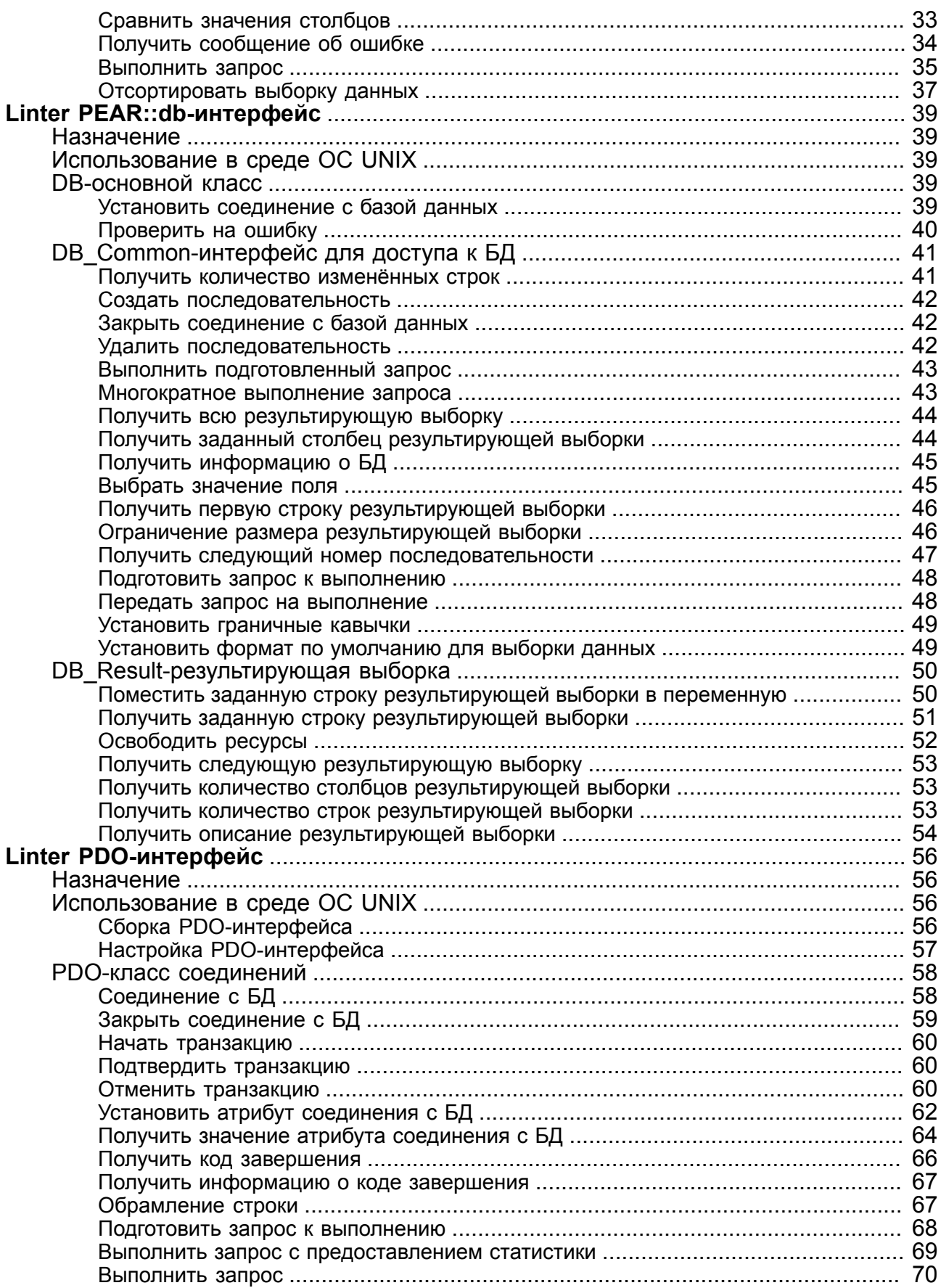

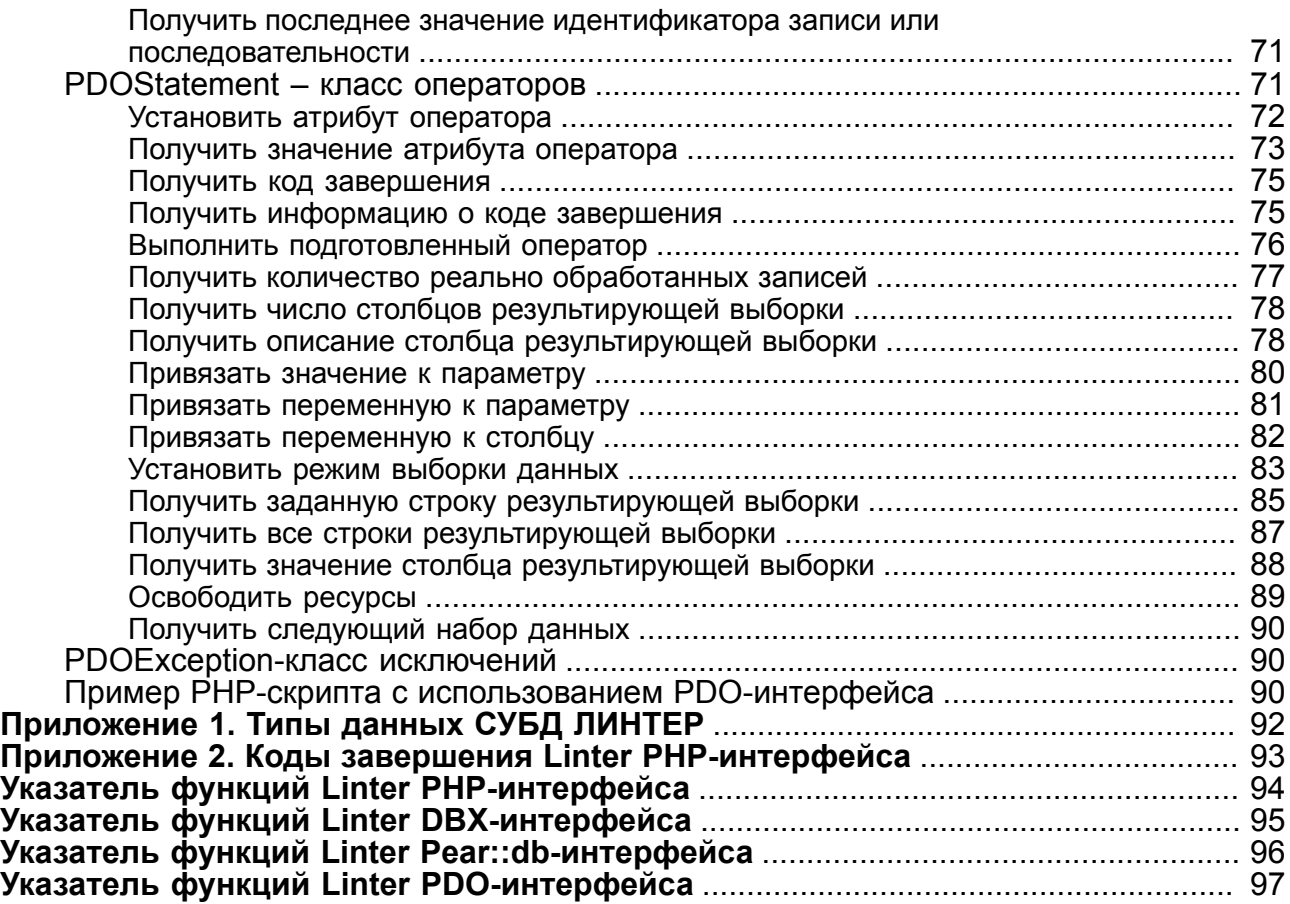

# <span id="page-5-0"></span>**Предисловие**

# <span id="page-5-1"></span>**Назначение документа**

Документ содержит описание PHP-интерфейсов с СУБД ЛИНТЕР.

Документ предназначен для СУБД ЛИНТЕР СТАНДАРТ 6.0 сборка 20.1, далее по тексту СУБД ЛИНТЕР.

# <span id="page-5-2"></span>**Для кого предназначен документ**

Документ предназначен для программистов, разрабатывающих приложения на языке программирования PHP с использованием СУБД ЛИНТЕР.

# <span id="page-5-3"></span>**Необходимые предварительные знания**

Для работы необходимо знать:

- основы реляционных баз данных и языка баз данных SQL;
- язык программирования PHP;
- уметь работать в соответствующей операционной системе.

# <span id="page-5-4"></span>**Дополнительные документы**

- [СУБД ЛИНТЕР. Интерфейс нижнего уровня](#page-0-0)
- [СУБД ЛИНТЕР. Справочник по SQL](#page-0-0)

# <span id="page-6-0"></span>**Условия доступа к СУБД ЛИНТЕР через вебсервер Apache**

При запуске ядра СУБД ЛИНТЕР в среде ОС типа UNIX создается специальный каталог /tmp/linter, в котором размещается информация, необходимая для установки клиентским приложением соединения с ядром СУБД.

При попытке соединения с ядром СУБД ЛИНТЕР может возникнуть ошибка доступности каталога /tmp/linter/linter.<pid> (ENOENT (No such file or directory)), в результате чего открыть сокет для соединения с ядром не представится возможным. В конечном итоге будет выдан код завершения 1001 «Очередь ядра ЛИНТЕР не найдена (нет активного ядра)».

Для устранения данной проблемы без внесения изменений в текущую конфигурацию веб-сервера Apache необходимо задать специальную переменную окружения LINTER TMP, в которой будет указан путь до каталога служебных файлов СУБД ЛИНТЕР. Путь, указанный в LINTER\_TMP, должен быть доступен веб-сервису Apache (пользователю, от лица которого был запущен сервер).

LINTER\_TMP=<спецификация служебного каталога>

#### например,

LINTER\_TMP=/home/user/tmp

В этом случае возможны следующие варианты запуска ядра СУБД ЛИНТЕР:

1) последовательное определение местоположения служебных каталогов и запуск ядра СУБД на выбранной БД

export LINTER\_TMP=/home/user/tmp /home/user/linter/bin/linter /base=/home/user/linter/db

2) одновременное определение местоположения служебных каталогов и запуск ядра СУБД на выбранной БД

LINTER\_TMP=/home/user/tmp /home/user/linter/bin/linter /base=/home/user/linter/db

# <span id="page-7-0"></span>**Linter PHP-интерфейс**

# <span id="page-7-1"></span>**Необходимые условия**

Для использования PHP-интерфейса СУБД ЛИНТЕР на хост-компьютере должен быть установлен интерпретатор языка программирования PHP либо как исполняемый модуль, либо как разделяемая библиотека (модуль) Web-сервера Apache.

Если интерпретатор PHP не установлен, то его исходные тексты и инструкцию по установке можно найти на сайте [http://www.php.net.](http://www.php.net)

PHP-интерфейс СУБД ЛИНТЕР поддерживает PHP версии 5.x и 7.x.

#### **Примечание**

Поддержка интерфейса PHP версии 4.x прекращена, однако допускается работа с ним без гарантии отсутствия ошибок.

# <span id="page-7-2"></span>**Использование в среде ОС UNIX**

В составе дистрибутива СУБД ЛИНТЕР поставляется готовая к использованию загружаемая библиотека PHP-интерфейса, собранная с PHP 5.3.3 (для 32-разрядного дистрибутива) и PHP 5.0.4 (для 64-разрядного дистрибутива), а также исходные тексты, необходимые для самостоятельной сборки PHP-интерфейса СУБД ЛИНТЕР.

#### **Примечание**

Для стабильной работы интерфейса рекомендуется осуществлять его самостоятельную сборку, исходя из предполагаемой используемой версии PHP.

# <span id="page-7-3"></span>**Построение Linter PHP-интерфейса как разделяемой библиотеки**

Построение (сборка) PHP-интерфейса может потребоваться в следующих случаях:

- 1) в составе дистрибутива СУБД ЛИНТЕР отсутствует готовая к использованию разделяемая библиотека Linter PHP-интерфейса;
- 2) установленная на Вашем компьютере версия интерпретатора PHP не совпадает с версией, для которой был собран PHP-интерфейс СУБД ЛИНТЕР, поставляемый в составе дистрибутива.

Для сборки необходимо иметь:

- установленные заголовочные файлы (или исходные тексты интерпретатора PHP);
- C-компилятор и набор утилит для сборки (make, ld и т.п.).

Сборка PHP-интерфейса СУБД ЛИНТЕР может быть выполнена одним из следующих способов:

1) сборка библиотеки средствами дистрибутива СУБД ЛИНТЕР:

• из корневого каталога дистрибутива СУБД ЛИНТЕР запустить скрипт конфигурации соnfigure и ответить утвердительно на вопрос о настройке PHPинтерфейсов;

- определить местоположение заголовочных РНР-файлов одним из предложенных в конфигураторе способов. При необходимости сборки многопоточной версии интерфейса, ответить утвердительно на соответствующий вопрос;
- перейти в каталог /php дистрибутива СУБД ЛИНТЕР и выполнить команду make для сборки РНР-интерфейса. В результате готовая к использованию библиотека libphp linter.so будет помещена в подкаталог /bin установочного каталога СУБД ЛИНТЕР.
- 2) сборка библиотеки штатными средствами PHP (phpize):
	- перейти в подкаталог /php дистрибутива СУБД ЛИНТЕР и выполнить команду phpize, результатом которой будет подготовленное окружение для сборки РНР-расширения, а также появление дополнительных опций конфигурирования: --with-linter=<PATH>, --with-mt-linter, --with-pdo-linter, rge <PATH> - полный путь до каталога дистрибутива СУБД ЛИНТЕР;
	- для сборки и установки библиотеки необходимо подать команды:

```
./configure --with-linter=<PATH>
```
 $make$ 

где <PATH> - полный путь до каталога дистрибутива СУБД ЛИНТЕР. Результатом будет собранная в подкаталоге /bin установочного каталога СУБД ЛИНТЕР библиотека libphp linter.so.

- 3) сборка библиотеки в виде встроенного расширения в РНР:
	- данный метод сборки подразумевает наличие исходного кода РНР с его последующей сборкой. Необходимо скопировать в отдельный каталог с именем /pdo linter исходный код интерфейса и конфигурационный файл config.m4 из подкаталога /php дистрибутива СУБД ЛИНТЕР в каталог /ext в дереве исходного кода РНР;
	- корневом каталоге исходного кода РНР подать команду

```
buildconf -force
```
В результате в конфигураторе РНР появятся дополнительные опции: --withlinter=<PATH>, --with-mt-linter, --with-pdo-linter, rge <PATH>полный путь до каталога дистрибутива СУБД ЛИНТЕР;

• при конфигурировании РНР необходимо указать опции: --enable-maintainer-zts-для сборки потокобезопасной версии PHP; --with-linter=<РАТН> - полный путь до каталога дистрибутива СУБД ЛИНТЕР.

# <span id="page-8-0"></span>Настройка РНР-интерфейса СУБД ЛИНТЕР

Для настройки Linter PHP-интерфейса:

- 1) выполнить установку (если это не было сделано ранее) интерпретатор языка программирования PHP в операционную систему в виде исполняемого файла или в виде модуля к Web-серверу Apache (см. документацию на PHP и Apache);
- 2) определить путь к файлу конфигурации интерпретатора РНР и к его разделяемым библиотекам. Для этого можно выполнить следующий PHP-скрипт:

 $<$ ?php  $phpinfo()$ ; ?>

Выполнить его можно двумя способами, в зависимости от установки PHP:

- если интерпретатор PHP используется Web-сервером Apache, то нужно поместить скрипт в каталог html-документов Web-сервера и выбрать его как гипертекстовую ссылку из Web-браузера;
- если интерпретатор PHP установлен в виде исполняемого модуля, то необходимо выполнить команду запуска скрипта и результат перенаправить в файл:
- $php$  info.php  $>$  phpinfo.html
	- 3) открыть файл phpinfo.html в Web-браузера и найти в нем опции:
		- php.ini file path is set to: (путь к файлу php.ini);
		- extension dir (каталог расширений).
	- 4) скопировать файл libphp\_linter.so из подкаталога bin установочного каталога СУБД ЛИНТЕР в каталог расширений PHP;
	- 5) для загрузки библиотеки необходимо подключить модуль libphp\_linter.so одним из следующих способов:
		- PHP-командой dl ("libphp linter.so") для динамической загрузки Linter PHP-интерфейса в ходе выполнения PHP-программы;
		- внесением строки "extension=libphp\_linter.so" в файл php.ini для загрузки Linter PHP-интерфейса перед запуском любых PHP-программ.
	- 6) выполнить перезапуск Web-сервера (если PHP используется для Web-приложения).

#### e. **Примечание**

Для загрузки Linter PHP-интерфейса можно использовать также универсальный код, описанный в файле samples/PHP/library.php дистрибутива СУБД ЛИНТЕР.

# <span id="page-9-0"></span>**Особенности использования и сборки**

В некоторых случаях можно включить путь к каталогу разделяемых библиотек СУБД ЛИНТЕР (/bin) в переменную окружения LD\_LIBRARY\_PATH и использовать команду dl без правки конфигурационного файла php.ini.

Для активизации загружаемых расширений необходимо перестроить PHPинтерпретатор с добавлением программе сборки опции, предписывающей экспортировать все имена собираемого модуля. Для GNU ld, используемом в FreeBSD и Linux, это опция -export-dynamic или -E. Т.е. в makefile исходных текстов PHP в строку, определяющую переменную LDFLAGS, необходимо добавить -Wl,-E. После сборки и установки PHP, согласно документации, и настройки, как описано выше, можно использовать функцию dl для загрузки PHP-интерфейса.

# **Использование в среде ОС Windows**

# **Построение Linter PHP-интерфейса как динамической библиотеки**

В составе дистрибутива СУБД ЛИНТЕР для ОС Windows поставляется только исходный код для самостоятельной сборки интерфейса. Сборка расширений для PHP под ОС Windows осуществляется компилятором MSVC. Для сборки PHP-расширений существует отдельный пакет разработчика (PHP Devel Pack), который необходимо установить перед непосредственной сборкой Linter PHP-интерфейса. На официальном Web-pecypce https://windows.php.net можно получить всю необходимую информацию о дополнительных пакетах для PHP под OC Windows. В частности, по адресу https:// windows.php.net/downloads/releases/ расположены свежие сборки PHP и пакеты к нему.

Лля сборки необходимо иметь:

- развернутый пакет разработчика (PHP Devel Pack) в соответствии с используемой версией РНР;
- компилятор MSVC и сопутствующий инструментарий к нему (версия компилятора MSVC, желательно, должна соответствовать той, которая использовалась при сборке непосредственно PHP под OC Windows).

Сборка Linter PHP-интерфейса осуществляется с использованием утилиты phpize из состава пакета разработчика (PHP Devel Pack):

- открыть командную строку Visual Studio в соответствии с разрядностью используемой версии PHP, перейти в подкаталог intlib\PHP дистрибутива СУБД ЛИНТЕР и выполнить команду phpize, результатом которой будет подготовленное окружение для сборки PHP-распирения, а также появление дополнительных опций конфигурирования: --with-linter=<PATH>, --with-mt-linter, --withpdo-linter, где <PATH> - полный путь до каталога дистрибутива СУБД ЛИНТЕР;
- для сборки библиотеки необходимо подать команды:

```
configure.bat --with-linter=<PATH>
nmake
```
где <PATH> - полный путь до каталога дистрибутива СУБД ЛИНТЕР. Результатом будет собранная динамическая библиотека php linter.dll в подкаталоге вида  $\leq$ PHP ARCHITECTURE>\<PHP BUILD TYPE>, rae <PHP ARCHITECTURE> разрядность сборки, <PHP BUILD TYPE  $\geq$  - тип сборки и метка потокобезопасности. Например, x64\Release TS.

# Настройка РНР-интерфейса СУБД ЛИНТЕР

Для настройки РНР-интерфейса СУБД ЛИНТЕР необходимо:

- 1) поместить собранную библиотеку php linter.dll в каталог, где PHP осуществляет поиск загружаемых ресурсов. Чтобы определить место хранилища расширений РНР необходимо:
	- конфигурационный файл <WINSYS32DIR>/php.ini. Данный  $\bullet$  OTKDLITL конфигурационный файл может располагаться в другом каталоге. Определить точный путь к нему можно, следуя указаниям из раздела настройки Linter PHPинтерфейса для OC UNIX;
	- найти опцию extension dir. Если в ней уже задан какой-либо каталог скопировать php linter.  $dll$  в этот каталог. Если нет – убрать комментарий в строке и прописать в ней путь к каталогу, например, где находится библиотека php linter.dll.
- 2) для загрузки библиотеки необходимо подключить модуль php linter.dll одним из следующих способов:
	- PHP-командой dl ("php linter.dll") для динамической загрузки Linter PHP-интерфейса в ходе выполнения PHP-программы;
- внесением строки "extension=php linter.dll" в файл php.ini для загрузки Linter PHP-интерфейса перед запуском любых PHP-программ.
- 3) выполнить перезапуск Web-сервера (если PHP используется для Web-приложения).

# <span id="page-11-0"></span>Функции РНР-интерфейса СУБД ЛИНТЕР

## <span id="page-11-1"></span>Общие сведения

- 1) Все символьные параметры функций чувствительны к регистру символов.
- 2) Если длина символьного параметра функции превышает максимально допустимую длину в СУБД ЛИНТЕР, то значение параметра усекается до допустимой длины и функция выполняется с усечённым значением параметра.
- 3) Функции возвращают результат типа int, string, object или array. В случае ошибки всегда возвращается int.

Возможные коды завершения:

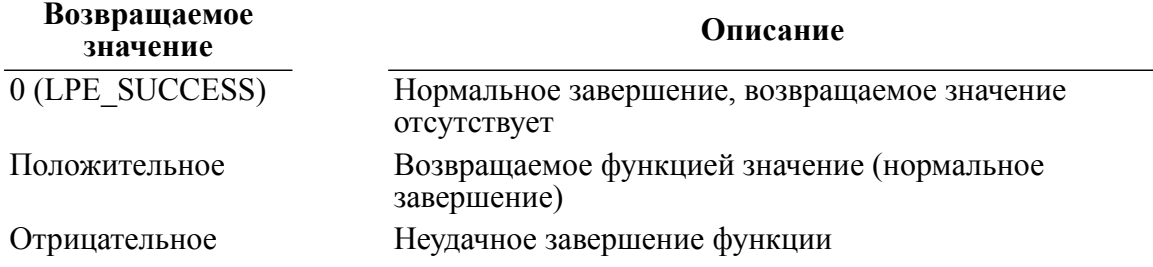

4) Причиной неудачного завершения функции может являться как ошибка PHPмодуля, так и результат обработки функции СУБД ЛИНТЕР. Если причиной является код завершения СУБД ЛИНТЕР, то возвращается LPE LINTER ERROR. Все остальные отрицательные коды относятся к ошибкам РНР-модуля. Для получения дополнительной информации об ошибке (в том числе и детализации LPE LINTER ERROR.) используйте функцию Linter Last Error (см. Linter\_Blob\_Append).

#### Пример обработки кода завершения

```
\langle?php
## Linter SOL Server and Linter PHP module errors handler
# Parameters: $con - connection or cursor id;
#$err - value was returned by any Linter * routine.
#function Errors Handler ($con, $err)
\{if (Serr \ge 0 \& Scon \ge 0)return;
  if ($err == LPE LINTER ERROR || $con < 0)
    $lin err = Linter Last Error ($con, LINTER ERROR);
    $sys err = Linter Last Error ($con, SYSTEM ERROR);
    $err msg = Linter Error Msg($con);
    if (\text{sin err} \leq 2)// no more rows
```

```
 return;
    printf("Linter error %d (%s) ", $lin err, $err msg);
    if ($lin err >= 2000 && $lin err < 3000) // SQL syntax errors
     {
       $row = $sys_err & 0xFFFF;
      $pos = $sys err > 16; printf("at row %d, position %d", $row, $pos);
     }
     else
      printf(" system error %d", $sys err);
    print(f("\n'\n');
   }
  else
     printf("Module internal error %d\n", $err);
 Linter Close Connect($con);
  die;
?>
```
5) Примеры demo(x).php из подкаталога samples/php установочного каталога СУБД ЛИНТЕР предназначены для запуска из командной строки. Для просмотра их в браузере используйте примеры с постфиксом html, например, demo3html.php.

# <span id="page-12-0"></span>**Установить соединение с базой данных**

#### **Назначение**

}

Функция Linter\_Open\_Connect устанавливает связь между РНР-модулем и СУБД ЛИНТЕР с заданным именем пользователя и паролем. В функции может быть указано имя ЛИНТЕР-сервера. Если имя ЛИНТЕР-сервера не указано, то модуль подключится к локальной БД или к серверу по умолчанию.

#### **Синтаксические правила**

int Linter Open Connect (пользователь, пароль, сервер, режим);

Пользователь

Имя пользователя БД. Символьная строка длиной не более 66 символов. Пароль

Пароль пользователя. Символьная строка длиной не более 18 символов. Сервер

Имя ЛИНТЕР-сервера, с которым необходимо установить соединение. Символьная строка длиной не более 8 символов.

Режим

Задает режим обработки транзакций и/или кодовую страницу. Режим обработки транзакций по умолчанию – AUTOCOMMIT. Список доступных кодовых страниц находится в системной таблице LINTER\_SYSTEM\_USER.\$\$\$CHARSET. Кодовая страница по умолчанию зависит от ОС. В среде ОС Windows кодировка определяется по кодировке текущей задачи (OEM, если не указано обратное). В ОС UNIX – по значению переменной LANG. Кодировку по

#### **Linter PHP-интерфейс**

умолчанию можно задать также переменной окружения LINTER CP (см. документ [«СУБД](#page-0-0) [ЛИНТЕР. Интерфейс нижнего уровня»\)](#page-0-0).

Формат:

[режим транзакции] [| кодовая страница]

Режимы транзакции:

- TM\_AUTOCOMMIT;
- TM\_OPTIMISTIC;

#### E. **Примечание**

Режим TM\_OPTIMISTIC устарел (использовать не рекомендуется).

• TM\_EXCLUSIVE;

Значение 0 <кодовой страницы> соответствует кодовой странице по умолчанию.

#### **Возвращаемое значение**

Идентификатор соединения с БД.

## <span id="page-13-0"></span>**Закрыть соединение с базой данных**

#### **Назначение**

Функция Linter\_Close\_Connect закрывает соединение с БД.

#### **Синтаксические правила**

int Linter Close Connect (идентификатор соединения);

Идентификатор\_соединения – номер соединения или курсора.

#### **Примечание**

Если соединение является родителем одного или нескольких курсоров, то курсоры тоже будут закрыты.

# <span id="page-13-1"></span>**Получить параметры соединения с БД**

#### **Назначение**

Функция Linter\_Connect\_Info позволяет получить параметры для заданного соединения по его номеру.

#### **Синтаксические правила**

Int|array Linter Connect Info (идентификатор соединения);

Идентификатор\_соединения

Номер соединения или курсора.

#### **Возвращаемое значение**

Ассоциированный массив, содержащий параметры указанного соединения. В зависимости от версии ядра СУБД ЛИНТЕР или других условий этот массив может быть пустым (не содержать значений) или содержать часть ниже перечисленных возможных параметров соединения. Программа, которая использует данную функцию, должна предполагать, что не все указанные параметры могут быть возвращены или могут быть возвращены дополнительные параметры. В последнем случае, необходимо обратиться за обновлением документации к разработчику.

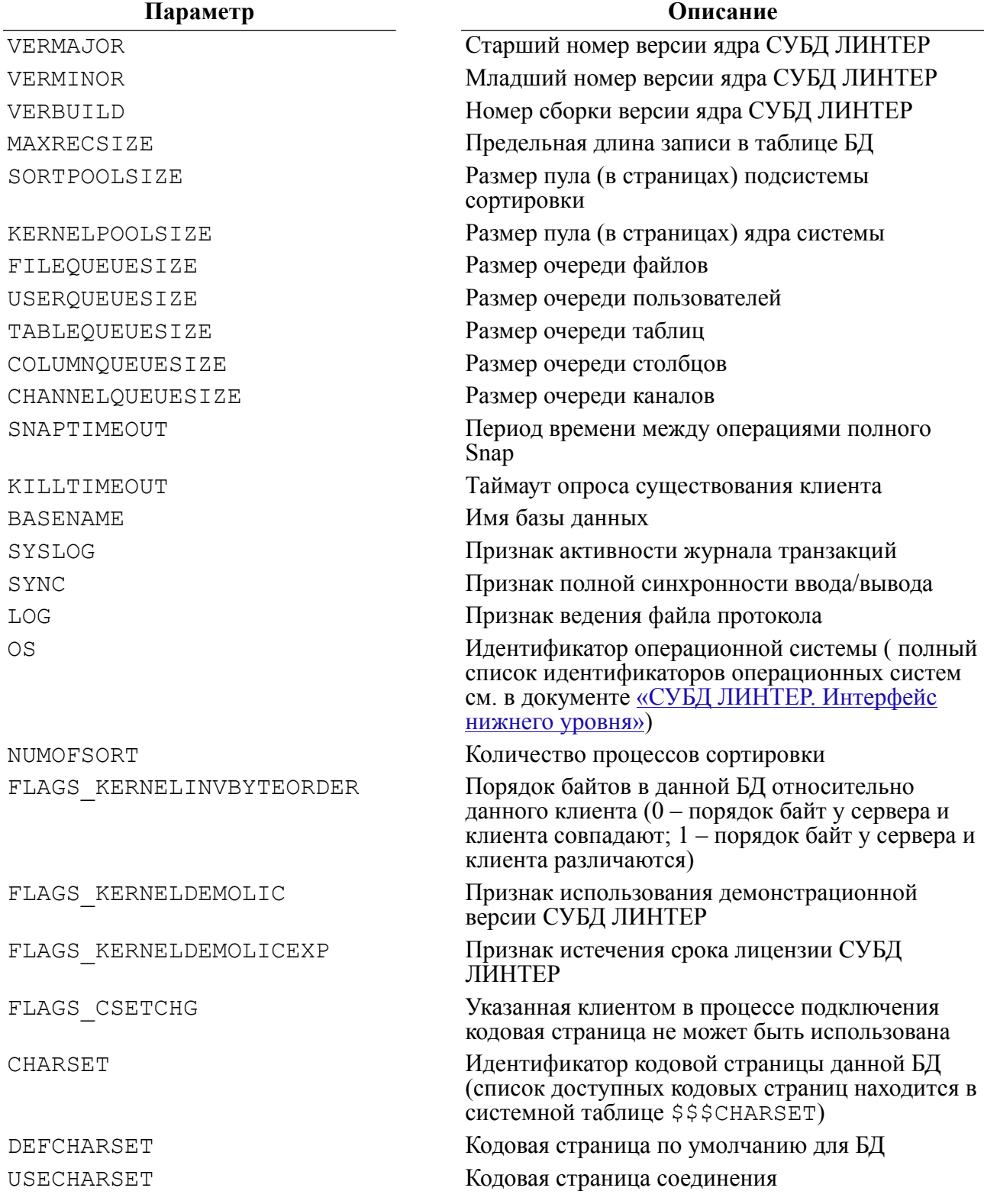

**Параметр Описание**

USECHARSETNAME Имя кодовой страницы, в которой открыто соединение

# <span id="page-15-0"></span>**Установить кодовую страницу**

#### **Назначение**

Функция Linter\_Set\_Codepage устанавливает заданную кодовую страницу.

#### **Синтаксические правила**

int Linter Set Codepage (кодовая страница);

Действие установленной кодовой страницы распространяется на новые создаваемые соединения и курсоры.

#### **Возвращаемое значение**

Возвращает LPE\_LINTER\_ERROR в случае неудачи или LPE\_SUCCESS в случае успешного завершения.

#### **Пример**

См. пример demo7.php в подкаталоге samples\php установочного каталога СУБД ЛИНТЕР.

# <span id="page-15-1"></span>**Открыть курсор**

#### **Назначение**

Функция Linter\_Open\_Cursor открывает дочернее соединение (курсор) между РНР-модулем и СУБД ЛИНТЕР.

#### **Синтаксические правила**

int Linter Open Cursor (идентификатор соединения);

Идентификатор\_соединения

Идентификатор родительского соединения.

#### **Возвращаемое значение**

Идентификатор нового курсора.

#### **Пример**

См. пример demo4.php в подкаталоге samples\php установочного каталога СУБД ЛИНТЕР.

# <span id="page-15-2"></span>**Закрыть курсор**

#### **Назначение**

Функция Linter\_Close\_Cursor закрывает указанный курсор.

#### **Синтаксические правила**

int Linter\_Close\_Cursor (идентификатор\_курсора);

# <span id="page-16-0"></span>**Получить характеристики курсора**

#### **Назначение**

Функция Linter Get Cursor Opt позволяет получить характеристики курсора.

Все настройки делаются в ini-файле.

#### **Синтаксические правила**

```
string | int Linter Get Cursor Opt (идентификатор курсора,
  характеристика_курсора);
```
Возможные значения параметра характеристика\_курсора:

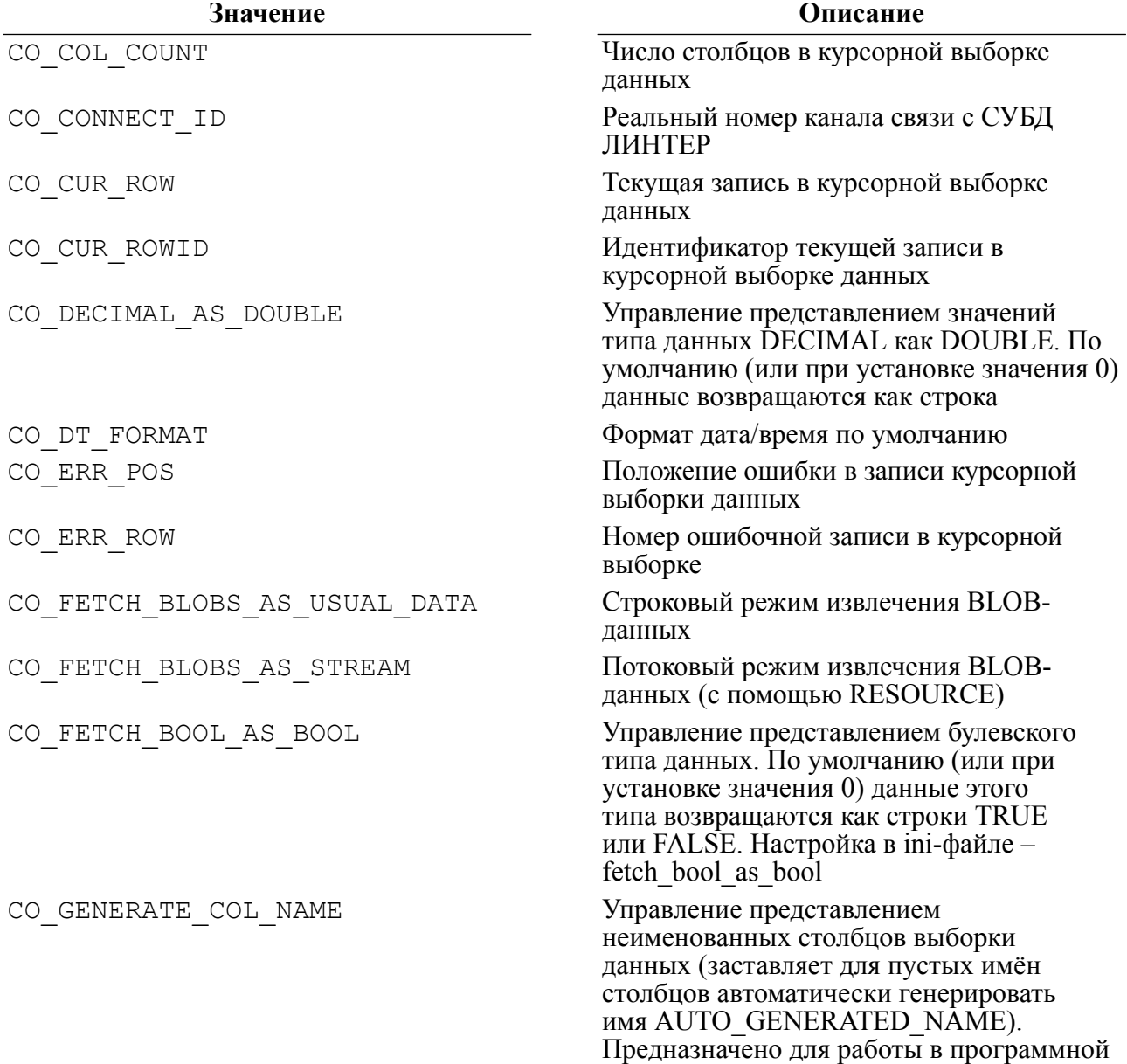

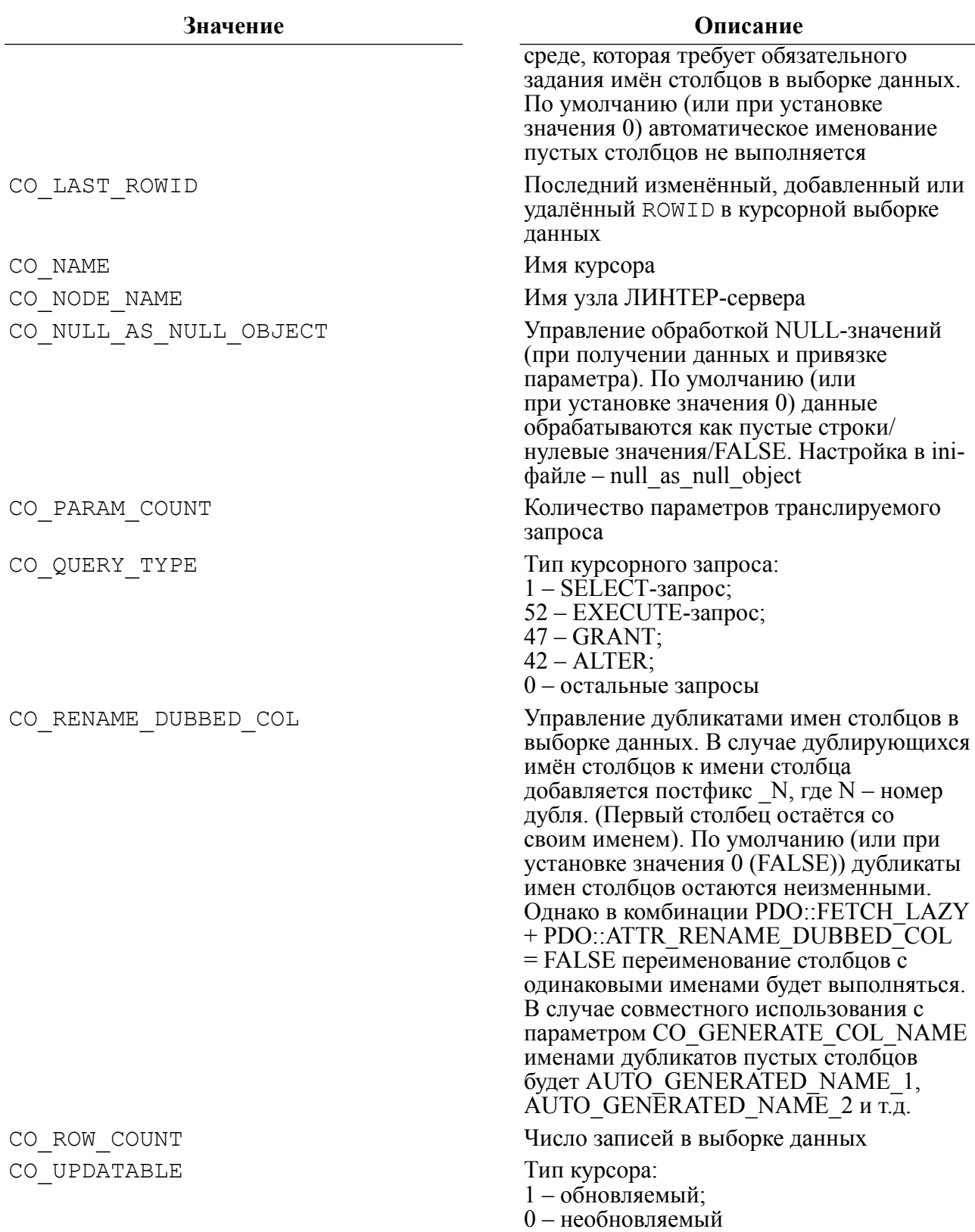

#### **Возвращаемое значение**

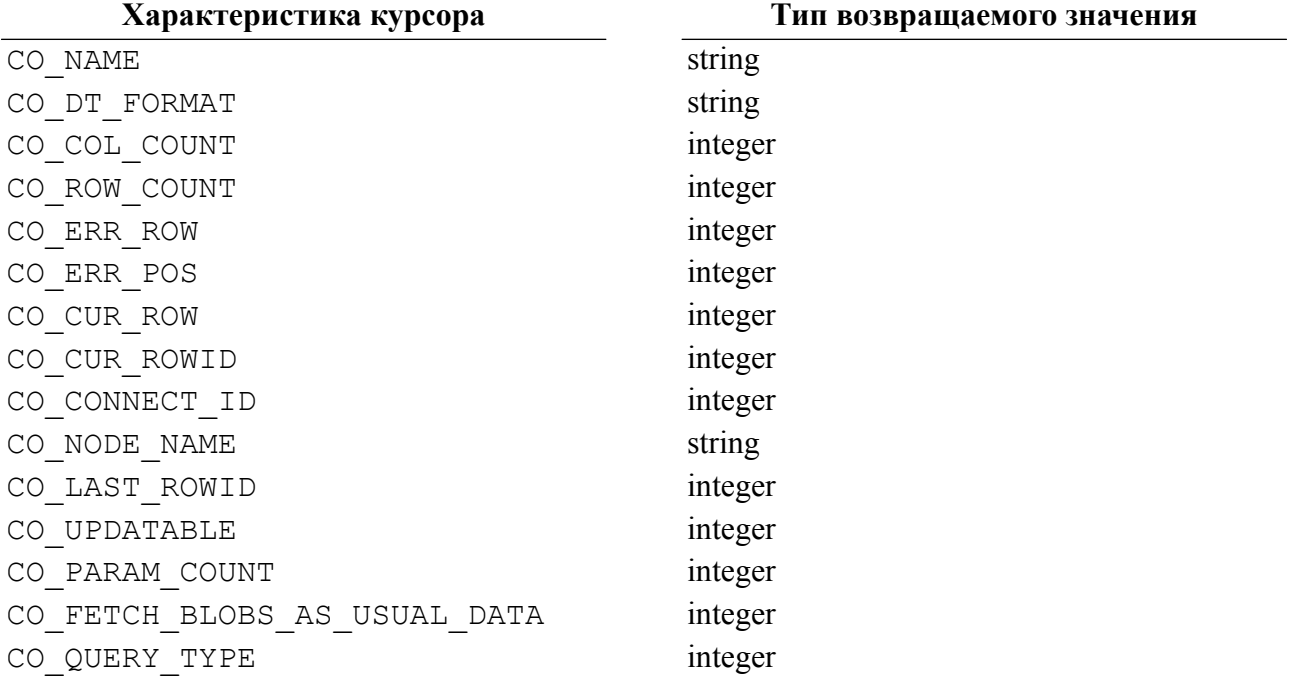

#### **Пример**

```
$upd = Linter Get Cursor Opt($con, CO_UPDATABLE);
$typ = Linter Get Cursor Opt($con, CO QUERY TYPE);
printf("upd %d type %d \n", $upd, $typ);
```
См. также пример demo4.php в подкаталоге samples\php установочного каталога СУБД ЛИНТЕР.

# <span id="page-18-0"></span>**Установить характеристики курсора**

#### **Назначение**

Функция Linter\_Set\_Cursor\_Opt позволяет установить характеристики курсора.

#### **Синтаксические правила**

int Linter Set Cursor Opt (идентификатор\_курсора, характеристика\_курсора, значение);

Возможные значения параметра характеристика\_курсора:

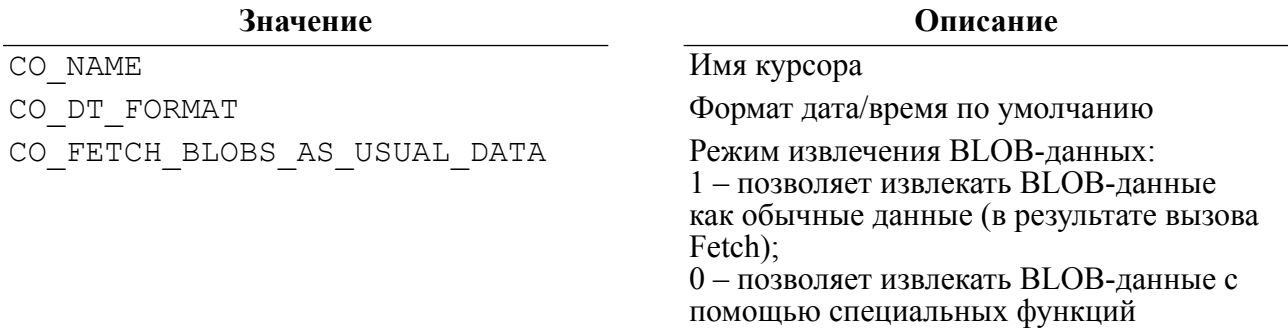

#### **Linter PHP-интерфейс**

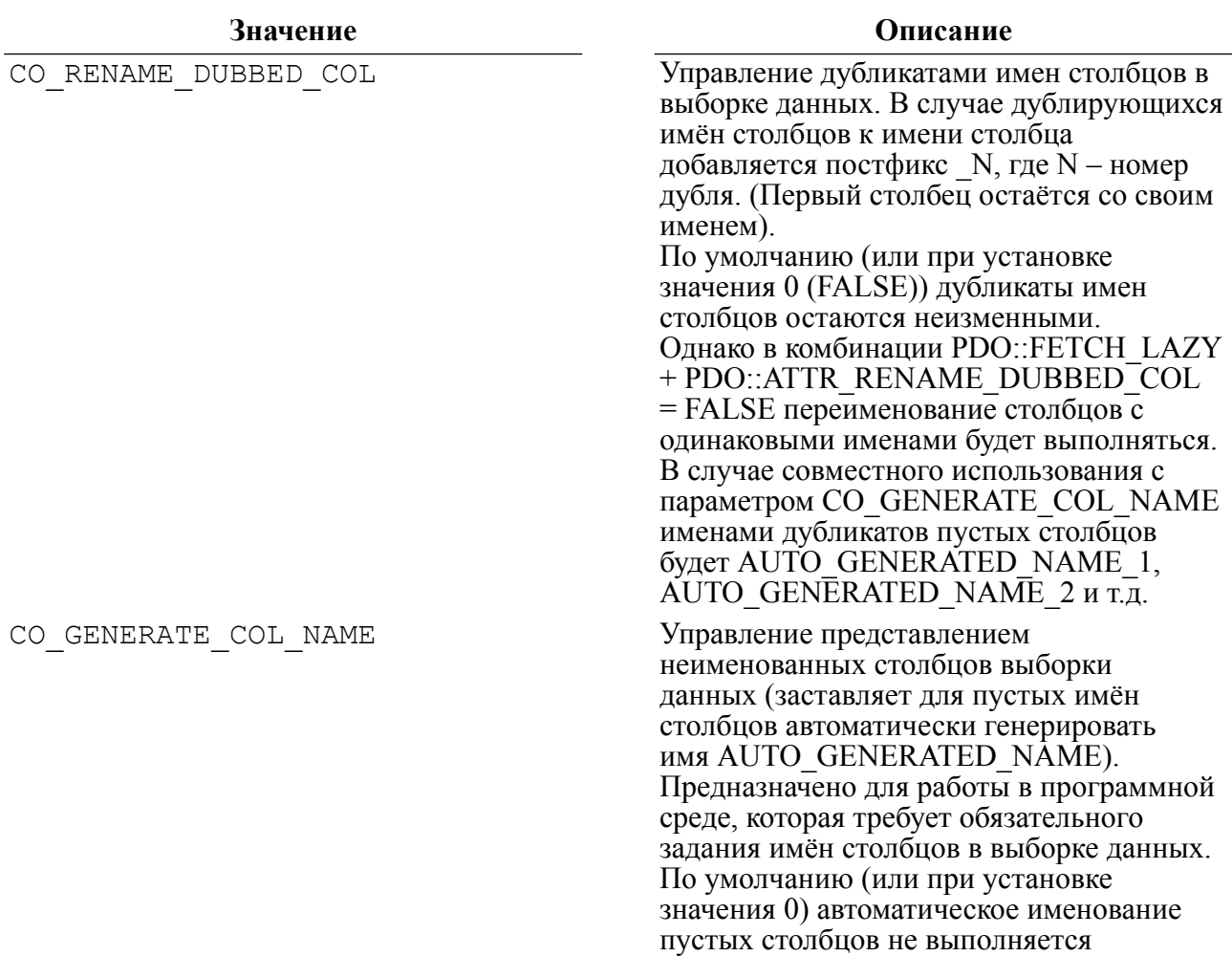

#### **Пример**

См. пример demo4.php в подкаталоге samples\php установочного каталога СУБД ЛИНТЕР.

# <span id="page-19-0"></span>**Выполнить SQL-запрос**

#### **Назначение**

Функция Linter\_Exec\_Direct осуществляет выполнение SQL-запроса.

#### **Синтаксические правила**

```
int Linter Exec Direct (идентификатор курсора, SQL-запрос);
```
Текст SQL-запроса должен завершаться символом ';';

Запрос выполняется без предварительной трансляции и привязки параметров.

Запрос может быть любым, который поддерживается СУБД ЛИНТЕР.

Если процедура возвращает курсор, то результатом будет массив с единственным элементом – идентификатором курсора.

Если запрос возвращает курсор, то после выполнения функции по идентификатору курсора можно выполнять функции получения данных.

Если выполняется запрос на исполнение хранимой процедуры, то результат можно получить через функцию Linter\_Get\_Data\_Row. Если хранимая процедура вернула курсор, то к нему, в свою очередь, можно применять функции извлечения данных.

#### **Пример**

linter exec direct (\$connection id, "execute test proc();"); \$procedure result = linter get data row (\$connection id);  $\dots$   $\ddot{a}$  = linter get data row (\$procedure result [0]);

После выполнения последнего оператора \$data содержит первую строку данных из курсора.

См. также примеры demo1.php, demo6.php в подкаталоге samples\php установочного каталога СУБД ЛИНТЕР.

#### <span id="page-20-0"></span>**Подготовить запрос к выполнению**

#### **Назначение**

Функция Linter\_Prepare позволяет подготовить запрос для выполнения, предварительно оттранслировав его.

#### **Синтаксические правила**

int Linter Prepare (идентификатор курсора, SQL запрос);

После трансляции появляется возможность определить количество и тип параметров запроса, указать значения параметров и исполнить запрос.

Если в запросе нет параметров, то он может быть исполнен или без предварительной трансляции (с помощью Linter\_Execute\_Direct) или с помощью Linter Prepare/Linter Execute.  $\overline{B}$  случае если в запросе указаны параметры, то обязательно должны использоваться функции Linter Prepare/Linter Execute.

#### **Пример**

См. пример demo2.php в подкаталоге samples\php установочного каталога СУБД ЛИНТЕР.

## <span id="page-20-1"></span>**Получить описание свойств параметра**

#### **Назначение**

С помощью функции Linter Get Param Prop можно получить описание параметра подготовленного запроса.

#### **Синтаксические правила**

object | int Linter Get Param Prop (идентификатор курсора, номер\_параметра);

Количество параметров можно узнать с помощью функции Linter Get Cursor Opt с характеристикой CO\_PARAM\_COUNT.

#### Linter PHP-интерфейс

случае если задан неверный номер параметра, возвращается ошибка  $\mathbf{B}$ LPE INVALID COL NUM.

Нумерация параметров начинается с 1.

#### Возвращаемое значение

Описание свойств заданного столбца в виде следующей структуры:

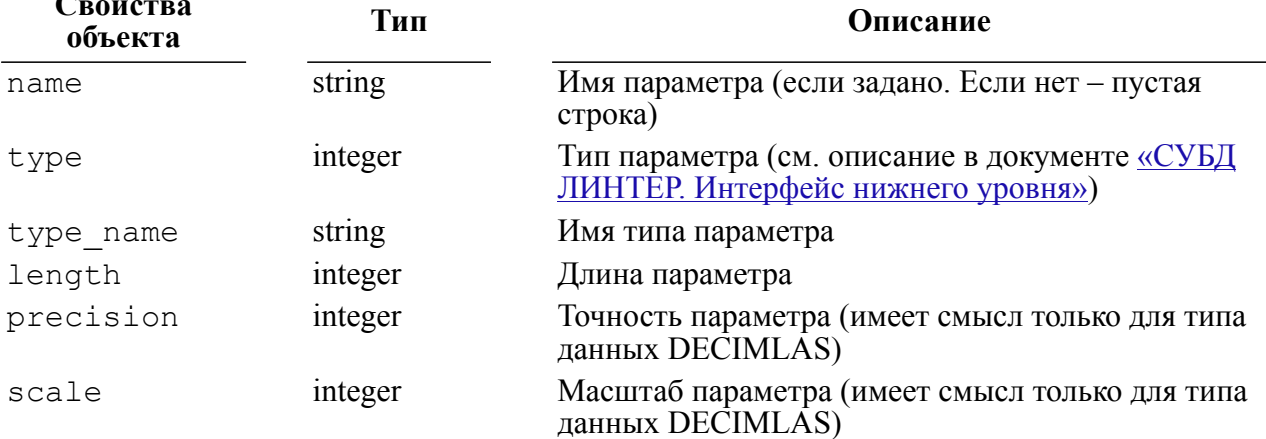

# <span id="page-21-0"></span>Выполнить подготовленный запрос

#### Назначение

Функция Linter Execute осуществляет выполнение подготовленного запроса.

#### Синтаксические правила

```
int Linter Execute (идентификатор курсора [, значение параметра [,
...|]);
```
Значение параметра

Значение, которое должно быть присвоено параметру в подготовленном запросе.

Число элементов списка должно быть равно числу параметров в подготовленном запросе.

Если число элементов списка больше, то лишние параметры игнорируются.

Обработка результатов запроса может проводиться так же, как указано при описании функции Linter Execute Direct.

# <span id="page-21-1"></span>Перейти в заданную строку ответа

#### **Назначение**

Функция Linter Fetch осуществляет переход в заданную строку ответа.

#### Синтаксические правила

```
int Linter Fetch (идентификатор курсора, указатель строки [,
номер строки]);
```
Возможные значения параметра указатель\_строки:

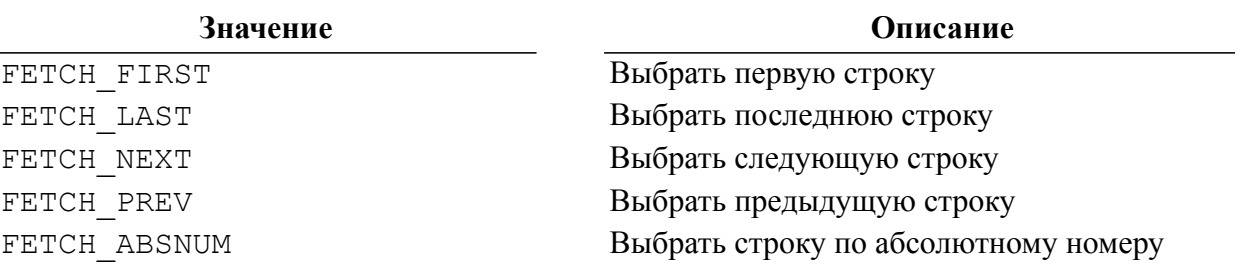

Если указателем\_строки задан FETCH\_ABSNUM, то должен быть указан номер искомой строки.

Функция применима только в случае, если по идентификатору\_курсора был исполнен запрос SELECT (или идентификатор возвращён после исполнения хранимой процедуры, возвращающей курсор).

При переходе к указанной строке ответа никакие действия над данными не выполняются, проверяется только доступность строки.

Нумерация строк начинается с 1.

#### **Пример**

См. пример demo8.php в подкаталоге samples\php установочного каталога СУБД ЛИНТЕР.

## <span id="page-22-0"></span>**Получить текущую строку ответа**

#### **Назначение**

Функция Linter Get Data Row позволяет получить значение текущей строки ответа или выходные значения хранимой процедуры.

#### **Синтаксические правила**

array | int Linter Get Data Row (идентификатор курсора  $[$ , NULL индикатор]);

Функция применима только в случае, если по идентификатору\_курсора был исполнен запрос SELECT (или идентификатор возвращён после исполнения хранимой процедуры, возвращающей курсор). Перед её использованием может быть вызвана функция Linter Fetch.

Если вызвать данную функцию сразу после исполнения запроса, то будет возвращена первая строка ответа.

#### **Возвращаемое значение**

Строка ответа в виде одномерного массива данных. Доступ к элементу массива (строки) выполняется по относительному номеру элемента в массиве.

Если NULL\_индикатор задан и не равен 0, то данные возвращаются в формате:

{значение 1 столбца}{признак NULL 1 столбца}[, …].

то есть нечетные элементы массива содержат собственно значения, четные – признак NULL-значения.

Если установлен режим CO\_FETCH\_BLOBS\_AS\_USUAL\_DATA, то BLOB-данные (если есть) помещаются в результирующий массив.

Если по идентификатору курсора был исполнен запрос на выполнение хранимой процедуры, то первым элементом возвращаемого массива будет значение, возвращаемое процедурой. Если это курсор, то его потом можно использовать во всех функциях PHPинтерфейса.

Если процедура завершилась исключением, то массив содержит единственный элемент – код исключения.

#### **Пример**

См. пример demo1.php в подкаталоге samples \php установочного каталога СУБД ЛИНТЕР.

# <span id="page-23-0"></span>**Получить строку ответа и переместиться на следующую**

#### **Назначение**

Функция Linter Fetch Row возвращает данные текущей строки ответа и осуществляет переход в следующую строку.

#### **Синтаксические правила**

array | int Linter Fetch Row (идентификатор курсора  $[$ , NULL индикатор]);

Функция Linter\_Fetch\_Row работает аналогично функции Linter\_Get\_Data\_Row. Ее отличие в том, что после получения данных она автоматически позиционируется на следующую строку, что позволяет в цикле выбирать все данные ответа.

#### **Возвращаемое значение**

Строка ответа в виде одномерного массива данных или LPE\_LINTER\_ERROR, если все строки были уже выданы. Если установлен режим үстановлен CO\_FETCH\_BLOBS\_AS\_USUAL\_DATA, то BLOB-данные (если есть) помещаются в результирующий массив.

#### **Пример**

См. пример demo2.php в подкаталоге samples \php установочного каталога СУБД ЛИНТЕР.

## <span id="page-23-1"></span>**Получить заданную строку ответа с кэшированием**

#### **Назначение**

Функция Linter\_GETM позволяет получить заданную строку ответа. В процессе работы функция получает данные большими порциями и кэширует их на клиенте.

#### **Синтаксические правила**

array |int Linter GETM (идентификатор курсора, номер строки);

Нумерация строк начинается с 1.

С помощью этой функции нельзя получить признаки NULL-значений и BLOB-данные.

#### Возвращаемое значение

Строка ответа в виде одномерного массива данных. Доступ к элементу массива (строки) выполняется по относительному номеру элемента в массиве.

## <span id="page-24-0"></span>Получить значения нескольких строк ответа, начиная с текущей

#### Назначение

Функция Linter Get Data Rows позволяет получить значения нескольких строк ответа. Функция всегда возвращает признак NULL-значения.

#### Синтаксические правила

```
array | int Linter Get Data Rows (идентификатор курсора,
количество строк);
```
#### Возвращаемое значение

Двумерный массив данных из столбцов ответа из заданного количества строк. Доступ к элементу массива данных выполняется по номеру строки и номеру столбца элемента в массиве.

Если установлен режим СО FETCH BLOBS AS USUAL DATA, то BLOB-данные (если есть) помещаются в соответствующий элемент.

#### Пример

```
\ddotsc$cols = Linter Get Cursor Opt ($cursor id, CO COL COUNT);
$rows = Linter Get Cursor Opt ($cursor id, CO ROW COUNT);
$data = Linter Get Data Rows ($cursor id, $rows);
if (is array($data))
\left\{ \right.for (\hat{S}i = 0; \hat{S}i < \hat{S}rows; \hat{S}i++)\{for (\xi_1 = 0; \xi_1 < \xi_0) si++)
       printf("s s", \$data[si][\$i]);
    print("n");\rightarrow\}\ddots
```
E)

#### Примечание

Количество строк в массиве ответа может быть меньше требуемого, если достигнут конец выборки.

# <span id="page-25-0"></span>**Получить значение текущей строки в виде ассоциированного массива**

#### **Назначение**

Функция Linter\_Get\_Data\_Array позволяет получить значение текущей строки в виде ассоциированного массива.

#### **Синтаксические правила**

array | int Linter Get Data Array (идентификатор курсора);

#### **Возвращаемое значение**

Строка ответа в виде массива данных. Доступ к элементу массива (строке) данных выполняется по имени столбца в курсорном запросе.

Если установлен режим CO\_FETCH\_BLOBS\_AS\_USUAL\_DATA, то BLOB-данные (если есть) помещаются в соответствующий элемент.

#### **Пример**

После выполнения запроса select id,"name" from table; доступ к столбцам ответа возможен по именам столбцов: ans["ID"], ans["name"].

См. также пример demo1.php в подкаталоге samples php установочного каталога СУБД ЛИНТЕР.

#### **Примечание**

Имена столбцов чувствительны к регистру, то есть ans ["id"] и ans ["ID"] – разные столбцы.

## <span id="page-25-1"></span>**Получить строку ответа в виде ассоциированного массива и переместиться на следующую**

#### **Назначение**

Функция Linter\_Fetch\_Array позволяет получить текущую строку ответа в виде ассоциированного массива и перейти на следующую строку. Функция позволяет последовательными вызовами перебрать все строки выборки.

#### **Синтаксические правила**

 $array |$  int Linter Fetch Array (идентификатор курсора);

Функция Linter\_Fetch\_Array работает аналогично функции Linter\_Get\_Data\_Array. Ее отличие в том, что после получения данных она автоматически позиционируется на следующую строку, что позволяет в цикле выбирать все данные ответа.

#### **Возвращаемое значение**

1) Строка ответа в виде массива данных. Доступ к элементу массива (строки) выполняется по имени столбца в запросе.

2) LPE LINTER ERROR, если все строки были уже выданы.

#### Пример

См. пример demo2.php в подкаталоге samples\php установочного каталога СУБД ЛИНТЕР

#### **■ Примечание**

Имена столбцов чувствительны к регистру, то есть ans ["id"] и ans ["ID"] - разные столбцы.

# <span id="page-26-0"></span>Получить описание свойства столбца

#### Назначение

Функция Linter Get Col Prop предоставляет описание свойств столбца ответа.

#### Синтаксические правила

```
object | int Linter Get Col Prop (идентификатор курсора,
номер столбца);
```
Нумерация столбцов начинается с 1.

Если задан неверный номер столбца, то возвращается код завершения LPE INVALID COL NUM.

#### Возвращаемое значение

Описание свойств заданного столбца в виде следующей структуры:

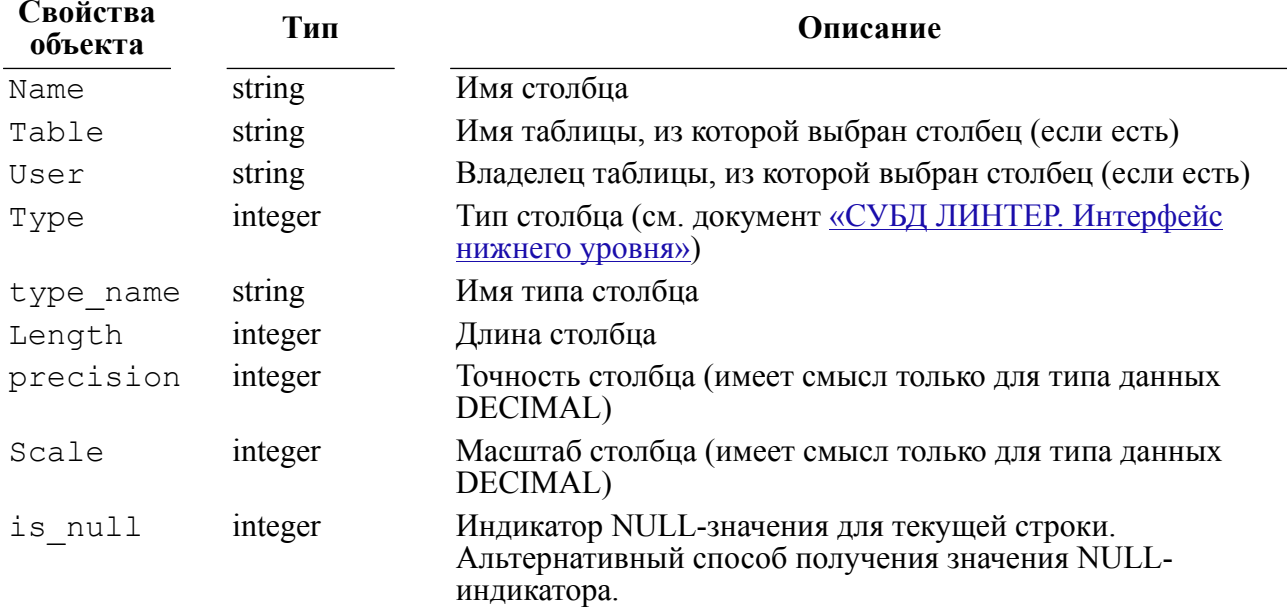

#### Пример

См. пример demo3.php в подкаталоге samples\php установочного каталога СУБД ЛИНТЕР

# <span id="page-27-0"></span>**Добавить порцию данных к указанному BLOB-столбцу**

#### **Назначение**

Функция Linter\_Blob\_Add добавляет порцию данных к указанному BLOB-столбцу в текущей строке курсорного запроса.

#### **Синтаксические правила**

```
int Linter Blob Add (идентификатор курсора, порция данных,
 размер_порции, номер_столбца);
```
Порция\_данных

Данные для добавления.

Размер\_порции

Количество байт из параметра «порция\_данных», которые будут добавлены к BLOB.

Номер\_столбца

Параметр задает номер столбца, к которому должна быть добавлена порция данных.

Нумерация столбцов в строке начинается с 1.

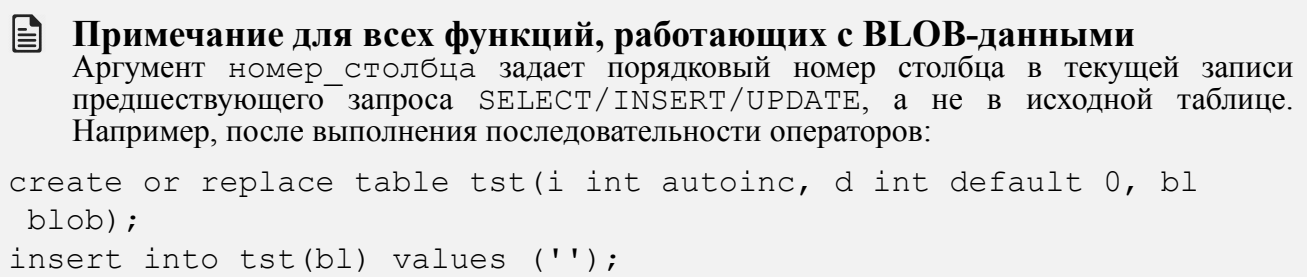

update tst set d=100, bl='BLOB-данные';

для добавления порции BLOB-данных в аргументе номер\_столбца надо задавать значение 2.

#### **Пример**

См. пример demo5.php в подкаталоге samples \php установочного каталога СУБД ЛИНТЕР.

# <span id="page-27-1"></span>**Добавить порцию данных указанного типа к заданному BLOB-столбцу**

#### **Назначение**

Функция Linter\_Blob\_Add\_Ex добавляет порцию данных указанного типа к заданному BLOB-столбцу в текущей строке курсорного запроса.

#### **Синтаксические правила**

int Linter Blob Add Ex (идентификатор курсора, порция данных, размер порции, номер столбца, тип данных);

Порция\_данных

Данные для добавления.

Размер\_порции

Количество байт из параметра «порция\_данных», которые будут добавлены к BLOBданным. Для оптимальной работы рекомендуется, чтобы размер порции был кратен 4048 байт.

Номер\_столбца

Параметр задает номер столбца, к которому должна быть добавлена порция данных.

Нумерация столбцов в строке начинается с 1.

Тип\_данных

Параметр задает тип добавляемых данных (текст, графика, анимация, музыка и т.п.). Типы BLOB-данных в СУБД ЛИНТЕР не стандартизованы. Каждый пользователь может вводить свою собственную систему типизации.

Функция присваивает BLOB-столбцу указанный тип данных только в случае, если BLOB предварительно был очищен. При последующих вызовах тип\_данных игнорируется.

Параметр тип\_данных – целое число.

#### **Пример**

См. пример demo5.php в подкаталоге samples\php установочного каталога СУБД ЛИНТЕР.

# <span id="page-28-0"></span>**Удалить BLOB-данные заданного столбца**

#### **Назначение**

Функция Linter\_Blob\_Purge удаляет BLOB-данные заданного столбца текущей строки.

#### **Синтаксические правила**

int Linter Blob Purge (идентификатор курсора, номер столбца);

Номер\_столбца

Параметр задает номер столбца, из которого должны быть удалены BLOB-данные.

Нумерация столбцов в строке начинается с 1.

#### **Пример**

См. пример demo5.php в подкаталоге samples\php установочного каталога СУБД ЛИНТЕР.

# <span id="page-28-1"></span>**Получить порцию BLOB-данных заданного столбца**

#### **Назначение**

Функция Linter\_Blob\_Fetch извлекает порцию BLOB-данных заданного столбца текущей строки.

#### **Linter PHP-интерфейс**

#### **Синтаксические правила**

string | int Linter Blob Fetch (идентификатор курсора, начало порции, размер порции, номер столбца);

Начало\_порции

Параметр задает относительный номер байта, с которого начинается порция данных.

Размер\_порции

Параметр указывается в байтах.

Номер\_столбца

Параметр задает номер столбца, из которого необходимо извлечь BLOB-данные.

Нумерация столбцов в строке начинается с 1.

#### **Возвращаемое значение**

Запрошенная порция данных.

#### **Пример**

См. пример demo5.php в подкаталоге samples\php установочного каталога СУБД ЛИНТЕР.

# <span id="page-29-0"></span>**Получить размер BLOB-данных**

#### **Назначение**

Функция Linter Blob Get Size предоставляет размер BLOB-данных текущей строки ответа.

#### **Синтаксические правила**

```
int Linter Blob Get Size (идентификатор курсора [,
 номер_столбца]);
```
#### **Возвращаемое значение**

Размер BLOB-данных столбца, указанного в параметре номер\_столбца. Если номер\_столбца не задан, по умолчанию принимается 1.

#### **Пример**

См. пример demo5.php в подкаталоге samples\php установочного каталога СУБД ЛИНТЕР.

# <span id="page-29-1"></span>**Добавить порцию данных к BLOB-столбцу**

#### **Назначение**

Функция Linter\_Blob\_Append добавляет порцию данных к первому BLOB-столбцу в текущей строке ответа.

#### **Примечание**

Функция устарела. Вместо неё рекомендуется использовать [Linter\\_Blob\\_Add.](#page-27-0)

#### **Синтаксические правила**

```
int Linter Blob Append (идентификатор курсора, порция данных,
 размер_порции);
```
# <span id="page-30-0"></span>**Добавить порцию данных указанного типа к BLOBстолбцу**

#### **Назначение**

Функция Linter\_Blob\_Append\_Ex добавляет порцию данных указанного типа к первому BLOB-столбцу в текущей строке ответа.

#### **Примечание**

Функция устарела. Вместо неё рекомендуется использовать [Linter\\_Blob\\_Add\\_Ex](#page-27-1).

#### **Синтаксические правила**

int Linter Blob Append Ex (идентификатор курсора, порция данных, размер\_порции, тип\_данных);

# <span id="page-30-1"></span>**Удалить BLOB-данные**

#### **Назначение**

Функция Linter\_Blob\_Clear удаляет BLOB-данные первого BLOB-столбца текущей строки ответа.

#### **Примечание**

Функция устарела. Вместо неё рекомендуется использовать [Linter\\_Blob\\_Purge.](#page-28-0)

#### **Синтаксические правила**

```
int Linter Blob Clear (идентификатор курсора);
```
# <span id="page-30-2"></span>**Получить порцию BLOB-данных**

#### **Назначение**

Функция Linter\_Blob\_Get\_Data позволяет получить порцию Blob-данных первого BLOB текущей строки ответа.

**Примечание**

Функция устарела. Вместо неё рекомендуется использовать [Linter\\_Blob\\_Fetch.](#page-28-1)

#### **Синтаксические правила**

```
string | int Linter Blob Get Data (идентификатор курсора,
начало порции, размер порции);
```
# <span id="page-31-0"></span>**Получить последний код завершения**

#### **Назначение**

Функция Linter Last Error возвращает последний код завершения по соединению. Функция может возвращать дополнительный (системный) код завершения.

#### **Синтаксические правила**

int Linter Last Error ([идентификатор курсора,] тип);

Идентификатор\_курсора

Идентификатор открытого соединения.

Если соединение не открыто, код завершения нужно получать с помощью запроса Linter\_Last\_Error (LINTER\_ERROR), т.е. без указания соединения.

Тип

Параметр задает тип запрашиваемого кода завершения: LINTER\_ERROR или SYSTEM\_ERROR.

#### **Возвращаемое значение**

Последний код завершения указанного типа.

#### <span id="page-31-1"></span>**Получить описание последнего кода завершения**

#### **Назначение**

Функция Linter Error Msg возвращает текстовое описание последнего кода завершения запроса, выданного СУБД ЛИНТЕР.

#### **Синтаксические правила**

string | int Linter Error Msg (идентификатор курсора);

#### **Возвращаемое значение**

Текстовое описание последнего кода завершения СУБД ЛИНТЕР.

#### l≣ì **Примечание**

Для получения корректного описания в БД должна существовать таблица ERRORS.

# <span id="page-32-0"></span>Linter DBX-интерфейс

# <span id="page-32-1"></span>Назначение

DBX-интерфейс - независимый от БД интерфейс доступа из PHP-модуля к БД. Доступ к БД выполняется с помощью сравнительно небольшого набора функций (вызовов). Эти функции взаимодействуют с СУБД не напрямую, а через промежуточный модуль, который используется для доступа к конкретной БД (рисунок) (в частности, для доступа к БД ЛИНТЕР используется модуль DBX-интерфейса СУБД ЛИНТЕР). Таким образом, РНР-молуль, выполняющий лоступ к некоторой БЛ только с помощью набора функций DBX-интерфейса, может быть без изменения использован для доступа к любой другой БД, в систему управления которой входит модуль DBX-интерфейса. Можно сказать, что DBX-интерфейс является аналогом ODBC-интерфейса для PHP-приложений.

<span id="page-32-4"></span>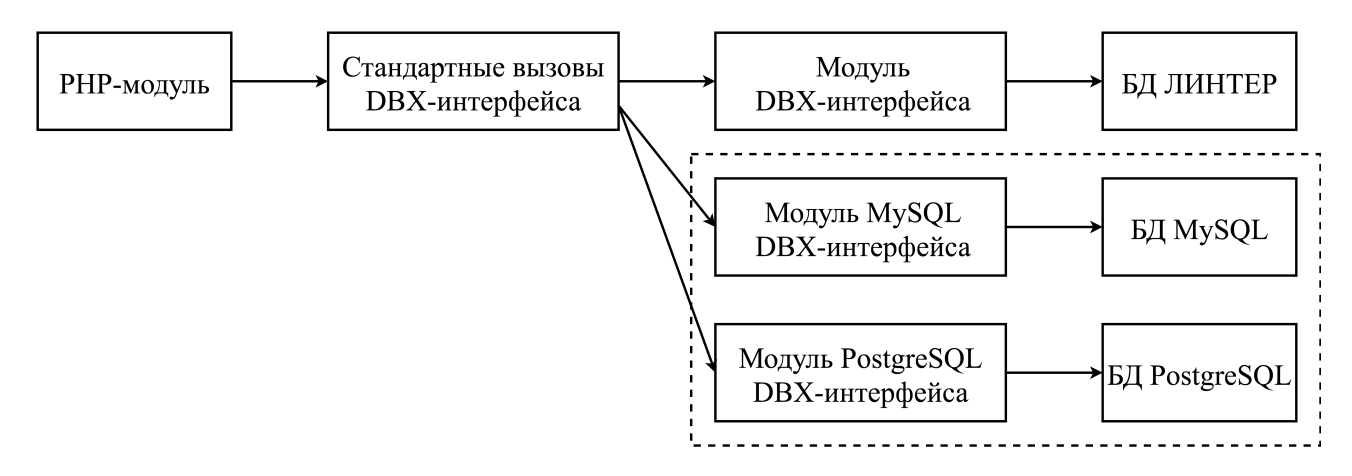

Рисунок. Схема взаимодействия РНР-модуля с СУБД

# <span id="page-32-2"></span>Необходимые условия

<span id="page-32-3"></span>При работе с СУБД ЛИНТЕР с помощью данного расширения должна быть загружена библиотека php(x) linter.dll. <title>Использование в среде ОС Windows и ОС UNIX</title>

Для включения поддержки СУБД ЛИНТЕР в DBX-интерфейс:

1) получить исходные тексты **DBX-интерфейса** (например,  $\mathbf{c}$ сайта http://pecl.php.net/package/dbx);

скопирдуать файлы dbx linter.c и dbx linter.h (из каталога <Linter root> \intlib\PHP\DBX для OC Windows, <Linter root>/PHP/DBX для OC UNIX) в каталог с исходными текстами расширения;

- 3) изменить файл dbx.c. как написано в инструкции howto extend dbx.htm, которая находится в каталоге с исходными текстами расширения;
- 4) собрать расширение dbx в соответствии с рекомендациями по сборке расширения.

# <span id="page-33-0"></span>**Функции DBX-интерфейса СУБД ЛИНТЕР**

# <span id="page-33-1"></span>**Установить соединение с БД**

#### **Назначение**

Функция dbx\_connect устанавливает связь между РНР-модулем и СУБД ЛИНТЕР на узле с заданным именем пользователя и паролем.

#### **Синтаксические правила**

object dbx connect (модуль, сервер, "", пользователь, пароль);

Модуль

Имя DBX-модуля для СУБД ЛИНТЕР: DBX\_LINTER.

Сервер

Имя ЛИНТЕР-сервера, с которым необходимо установить соединение. Символьная строка длиной не более 8 символов.

Пользователь

Имя пользователя БД. Символьная строка длиной не более 66 символов.

Пароль

Пароль пользователя. Символьная строка длиной не более 18 символов.

#### **Возвращаемое значение**

Идентификатор объекта соединения при нормальном завершении, FALSE – при ошибке.

#### **Примеры**

1) соединение с ЛИНТЕР-сервером по умолчанию

```
if (! (§link = dbx connect(DBX LINTER, "", "", "SYSTEM",
 "MANAGER8")))
 die("Error in dbx connect");
```
2) соединение с конкретным ЛИНТЕР-сервером

или так (при подключении к удаленному серверу БД с именем "HOST1"):

```
if (!($link = dbx connect(DBX LINTER, "DEMO", "", "SYSTEM",
 "MANAGER8")))
die("Error in dbx connect");
```
# <span id="page-33-2"></span>**Закрыть соединение с БД**

#### **Назначение**

Функция dbx\_close закрывает ранее установленное соединение между РНР-модулем и СУБД ЛИНТЕР.

#### **Синтаксические правила**

bool dbx\_close (идентификатор);

Идентификатор

Идентификатор ранее установленного соединения с БД.

#### **Возвращаемое значение**

TRUE – при нормальном завершении, FALSE – при ошибке.

#### **Пример**

```
$link = dbx connect(DBX LINTER, "DEMO", "", "SYSTEM", "MANAGER8")
     or die ("Ошибка соединения");
```

```
print("Успешное соединение с БД");
dbx_close($link);
```
# <span id="page-34-0"></span>**Сравнить значения столбцов**

#### **Назначение**

Функция dbx\_compare сравнивает значения указанных столбцов из двух строк таблицы.

#### **Синтаксические правила**

```
int dbx compare (строка1, строка2, столбец[, флаг]);
```
Строка1

Массив значений первой сравниваемой строки таблицы.

Строка2

Массив значений второй сравниваемой строки таблицы.

Столбец

Имя сравниваемого столбца.

#### Флаг

Задает направление и тип сравнения.

Возможные направления:

- DBX  $CMP$  ASC в порядке возрастания;
- DBX CMP DESC в порядке убывания.

Возможные типы сравнения:

- DBX CMP NATIVE без конвертации типов;
- DBX  $CMP$  TEXT сравнивать как строки;

• DBX CMP NUMBER - сравнивать численно.

Одно из направлений и одна из констант типа могут комбинироваться битовой операцией  $OR$  (1).

Если параметр flag не задан, по умолчанию используется значение

DBX CMP ASC | DBX CMP NATIVE.

#### Возвращаемое значение

Результат сравнения:

- 1) 0, если значение строка1 [столбец] равно значению строка2 [столбец];
- 2) 1, если значение строка1 [столбец] больше значения строка2 [столбец] (в случае, если значение параметра флаг равно DBX CMP ASC);
- 3) -1, если значение строка1 [столбец] меньше значения строка2 [столбец] (в случае, если значение параметра флаг равно DBX CMP ASC).

Результат сравнения меняется на противоположный при замене значения параметра флаг на DBX CMP DESC.

#### Пример

```
function user auto ($a, $b) {
    \xi_{\text{TV}} = dbx compare ($a, $b, "model", DBX CMP DESC);
    if ( !$rv ) {
        $rv = dbx compare ($a, $b, "year", DBX CMP NUMBER);
    \lambdareturn $rv;
\overline{\phantom{a}}= dbx connect (DBX LINTER, "", "", "SYSTEM", "MANAGER8")
$link
    or die ("Ошибка соединения");
$result = dbx query ($link, "SELECT year, make, model FROM auto
 ORDER BY make");
    // данные в $result теперь упорядочены по производителям
 автомобилей (make)
dbx sort ($result, "user auto");
    // данные в $result теперь упорядочены по марке автомобиля
 (model) (по убыванию), затем по году выпуска (year)
```

```
dbx close ($link);
```
# <span id="page-35-0"></span>Получить сообщение об ошибке

#### Назначение

Функция dbx error предоставляет сообщение об ошибке последнего вызова функции в DBX-модуле СУБД ЛИНТЕР (не просто в соединении).
### Синтаксические правила

string dbx error (идентификатор);

Идентификатор

Идентификатор ранее установленного соединения с БД.

#### Возвращаемое значение

Строка с сообщением об ошибке от последнего вызова функции LINTER DBX-модулем. Если есть несколько соединений с одним и тем же модулем, выдаётся просто последняя ошибка. Если имеются соединения в различных модулях, возвращается самая последняя ошибка для модуля, соответствующего указанному параметру соединения.

## Пример

```
$link = dbx connect(DBX LINTER, "DEMO", "", "SYSTEM", "MANAGER8")
    or die ("Ошибка соединения");
$result = dbx query($link, "select count(*) from auto");
if (Sresult == 0) {
    echo dbx error ($link);
\mathcal{L}dbx close ($link);
```
# Выполнить запрос

### Назначение

Функция dbx query передаёт SOL-запрос на выполнение и получает все результаты его обработки (если имеются).

### Синтаксические правила

object dbx query (идентификатор, запрос [, флаги]);

Идентификатор

Идентификатор ранее установленного соединения с БД.

Запрос

Текст SQL-запроса.

 $\Phi$ UAL $\mu$ 

Флаги управления возврашаемой информацией. Может быть любая комбинация следующих констант с битовой операцией OR (1):

DBX RESULT INDEX

Всегда установлен, то есть возвращённый объект имеет свойство data, которое является двухмерным массивом, индексированным цифрами. Например, в выражении data[2] [3]  $2$  - это количество строк (или записей) ответа, а  $3$  - это количество столбцов (или полей) в каждой строке ответа. Индексация начинается с 0;

DBX RESULT ASSOC

Возвращённый объект содержит информацию, относящуюся также и к DBX RESULT INFO, даже если она и не специфицирована;

DBX RESULT INFO

Предоставлять информацию о столбцах (имя и тип данных);

DBX RESULT ASSOC

Устанавливает соответствие между значением поля и его именем, используемом как ключ, и делает это соответствие доступным свойству data возвращаемого объекта.

Ассоциированные результаты являются на самом деле ссылками на численно индексированные данные, так что модификация data [0] [0] имеет такой же эффект, что и модификация data [0] [ 'имя первого столбца'].

DBX RESULT INDEX используется всегда, независимо от фактического значения параметра флаги. Это означает, что эффективными являются только следующие комбинации:

- DBX\_RESULT\_INDEX;
- . DBX RESULT INDEX | DBX RESULT INFO;
- DBX RESULT INDEX | DBX RESULT INFO | DBX RESULT ASSOC NO умолчанию, если параметр флаги не задан.

#### Возврашаемое значение

Результат выполнения SQL-запроса:

- 1) объект типа object (только в том случае, если SOL-запрос порождает строки ответа):
- 2) 1 успешная обработка SQL-запроса, не порождающего строк ответа (например, CREATE TABLE ...);
- 3) 0 неудачная обработка любого SOL-запроса.

Возвращаемый объект object имеет 4 или 5 свойств, в зависимости от значения параметра флаги:

#### handle

Правильный дескриптор присоединённой БД. Может использоваться в функциях, где фигурирует в качестве параметра функции, например:

```
$result = dbx query ($link, "SELECT make FROM auto");
//вызываем функцию php-интерфейса СУБД ЛИНТЕР для получения
 свойств первого столбца запроса
$columns = Linter Get Col Prop ($result->handler, 1);
COLS W rows
```
Содержат количество столбцов (полей) и строк (записей), соответственно, например:

```
$result = dbx query ($link, 'SELECT make FROM auto');
echo $result->rows; // количество строк
echo $result->cols; // количество столбнов
```
info (по желанию)

Двумерный массив, состоящий из именованных строк (name и type), для получения информации о столбце. Возвращается только тогда, когда установлен флаг DBX RESULT INFO ИЛИ DBX RESULT ASSOC, НАПРИМЕР:

```
$result = dbx query ($link, 'SELECT make, model, year FROM auto',
     DBX RESULT INDEX | DBX RESULT INFO);
```

```
for (\hat{S}_1 = 0; \hat{S}_1 < \hat{S}_1 \text{result-} > \text{cols}; \hat{S}_1 + \cdot) {
echo $result->info['name'][$i] . "\n";
echo $result->info['type'][$i] . "\n";
\left\{ \right\}
```
data

Содержит результаты выполнения запроса, возможно, ассоциированные также с именами столбцов, в зависимости от установленного значения параметра флаги. Если установлен флаг DBX RESULT ASSOC, то к столбцам можно обращаться по их именам Sresult->data [2] ["имя столбца"], например (вывод результатов в HTML-формате):

```
$result = dbx query ($link, 'SELECT make, model, year FROM auto');
echo "<table>\n";
foreach ( $result->data as $row ) {
    echo "<tr>\n":
foreach ($row as $field) {
      echo "<td>$field</td>";
\mathcal{E}echo "</tr>\n";
\lambdaecho "</table>\n";
```
# Отсортировать выборку данных

### Назначение

Функция dbx sort выполняет сортировку результирующих данных поискового SQLзапроса с помощью пользовательской функции сравнения.

### Синтаксические правила

```
bool dbx sort (выборка, функция);
```
Выборка

Результирующая выборка поискового SOL-запроса.

Функция

Имя пользовательской функции сравнения данных.

#### Возвращаемое значение

Результат сортировки:

1) TRUE - нормальное завершение;

# 2) FALSE – ошибка.

Если возможно, сортировку лучше выполнять не данной функцией, а с помощью конструкции ORDER BY SQL-оператора.

# **Linter PEAR::db-интерфейс**

# **Назначение**

PEAR [\(PHP](http://ru.wikipedia.org/wiki/PHP) Extension and Application Repository) – это библиотека классов языка программирования [PHP](http://ru.wikipedia.org/wiki/PHP) с открытым исходным кодом. Она входит в стандартную поставку PHP. Чтобы класс вошёл в PEAR, он должен соответствовать очень жёстким правилам. Например, без особой необходимости нельзя создавать класс с задачей, аналогичной уже существующему классу.

В рамках PEAR был создан специальный стиль оформления PHP-кода, которого должны придерживаться все классы в библиотеке. Этот стиль стал наиболее распространённым стандартом стиля PHP-кода в Интернете.

Библиотека PEAR содержит набор модулей, похожих на Perl CPAN (или TeX CTAN), для PHP. Код в PEAR разделен на так называемые «пакеты» (packages). Каждый из пакетов – набор классов и утилит, написанных на PHP и представляющих собой решение какойнибудь распространенной проблемы. При этом все пакеты тесно связаны между собой, например, для доступа к БД используется пакет PEAR::Db.

# **Использование в среде ОС Windows**

Для включения поддержки СУБД ЛИНТЕР в расширение PEAR::Db в среде ОС Windows необходимо скопировать файл linter.php из подкаталога \intlib\PHP\pear установочного каталога СУБД ЛИНТЕР в подкаталог <php\_root>/PEAR/DB. При этом должен быть доступен модуль PHP-интерфейса СУБД ЛИНТЕР.

# **Использование в среде ОС UNIX**

Для включения поддержки СУБД ЛИНТЕР в расширение PEAR::Db в среде ОС UNIX необходимо скопировать файл linter.php из подкаталога \php\pear установочного каталога СУБД ЛИНТЕР в подкаталог <php root>/PEAR/DB. При этом должен быть доступен модуль PHP-интерфейса СУБД ЛИНТЕР.

# **DB-основной класс**

# **Установить соединение с базой данных**

# **Назначение**

Функция DB::connect устанавливает соединение между РНР-модулем и СУБД ЛИНТЕР на узле с заданным именем пользователя и паролем.

# **Синтаксические правила**

mixed connect (string \$dsn [, array \$options]);

\$dsn

Строка, содержащая параметры соединения.

Формат строки:

#### Linter PEAR::db-интерфейс

linter://<пользователь>:<пароль>@[сервер].

Пользователь

Имя пользователя БД. Символьная строка длиной не более 66 символов.

Пароль

Пароль пользователя. Символьная строка длиной не более 18 символов.

Сервер

Имя ЛИНТЕР-сервера, с которым необходимо установить соединение. Символьная строка длиной не более 8 символов.

*\$options* 

Опции соединения (в СУБД ЛИНТЕР не используются).

### Возвращаемое значение

Результат соединения с БД:

- $\bullet$  mixed созданный DB-объект соединения (нормальное завершение);
- DB Error-объект при ошибке соединения.

## Примеры

```
$dbh = &DB:: connect("linter://SYSTEM: MANAGER8@", $options);
$dbh = & DB:: connect("linter://SYSTEM: MANAGER8@HOST1", $options);
\langle ?php \ranglerequire once ("DB.php");
Sdsn = 'linter://SYSTFM:MANAGERR8@';\daggerdb = DB::Connect(\betadsn);
if (DB::isError($db))
\left\{ \right.echo $dbh->qetUserInfo(); // содержит код ошибки СУБД ЛИНТЕР и
 ее описание
  echo $dbh->qetMessaqe(); // стандартное описание PEAR ошибки
  die:
\mathcal{L}\ddots\rightarrow
```
# Проверить на ошибку

# **Назначение**

Функция DB:: isError проверяет код завершения на принадлежность его к группе ошибок.

### Синтаксические правила

```
boolean isError (mixed $value);
```
### *Svalue*

Проверяемый код завершения.

## Возвращаемое значение

Результат проверки:

- true код завершения соответствует ошибке (DB Error-объект);
- $\cdot$  false в противном случае.

# Пример

Получение сообщений об ошибках из Реаг Еггог объектов.

```
\langle?php
\ddots\frac{1}{2} = \frac{1}{2} db->query ('selct * from auto');
if (DB::isError($res)) {
    // Получение краткого сообщения об ошибке
   echo $res->getMessage();
\mathcal{E}\rightarrow
```
# **DB\_Common-интерфейс для доступа к БД**

# Получить количество изменённых строк

## **Назначение**

Функция DB Conmon::affectedRows предоставляет информацию о количестве реально изменённых строк в процессе выполнения запроса.

## Синтаксические правила

```
mixed affectedRows ();
```
## Возвращаемое значение

Результаты обработки запроса:

- mixed количество изменённых строк (добавленных или модифицированных) в случае успешного выполнения запроса;
- DB Error-объект в случае ошибки при выполнении запроса.

# Пример

```
// Сколько строк реально удалено
\text{Ssgl} = "delete from clients";
$db->query ("delete from auto where model='BLACK' and year=70");
echo 'Я удалил ' . $db->affectedRows() . 'строк';
```
# **Создать последовательность**

# **Назначение**

Функция DB::createSequence создает новую последовательность.

# **Синтаксические правила**

```
mixed createSequence(string $seq name);
```
\$seq\_name

Имя последовательности.

# **Возвращаемое значение**

Результаты обработки запроса:

- integer DB OK в случае успешного выполнения запроса;
- DB Error-объект в случае ошибки при выполнении запроса.

# **Закрыть соединение с базой данных**

# **Назначение**

Функция DB\_Common::disconnect закрывает ранее установленное соединение с БД.

# **Синтаксические правила**

```
boolean disconnect ();
```
## **Возвращаемое значение**

- true в случае успешного выполнения;
- false в случае ошибки.

# **Удалить последовательность**

# **Назначение**

Функция DB\_Common::dropSequence удаляет последовательность.

# **Синтаксические правила**

integer dropSequence (string \$seqName);

\$seqName

Имя последовательности.

## **Возвращаемое значение**

Результаты обработки запроса:

 $\bullet$  integer – DB OK в случае успешного выполнения запроса;

• DB Error-объект - в случае ошибки при выполнении запроса.

# Выполнить подготовленный запрос

## Назначение

Функция DB Common: : execute () выполняет подготовленный SQL-запрос.

### Синтаксические правила

mixed execute (resource \$stmt, array \$data);

**Sstmt** 

Текст подготовленного SQL-запроса.

## **Sdata**

Числовой массив, содержащий данные для привязки к запросу.

### Описание

Функция выполняет привязку параметров к подготовленному запросу и выполняет его.

### Возвращаемое значение

Результаты обработки запроса:

- DB Result результирующая выборка в случае нормального выполнения запроса;
- DB Error-объект в случае ошибки.

# Многократное выполнение запроса

### Назначение

Функция DB Common:: executeMultiple выполняет повторение подготовленного запроса.

### Синтаксические правила

```
mixed executeMultiple (string $stmt, array $data);
```
 $S$ stmt

Илентификатор запроса функции prepare().

### *\$data*

Нумерованный массив, содержащий данные для внесения в запрос. Нумерация начинается с 0. Для каждой строки этого массива вызывается функция execute ().

### Описание

Количество повторов определяется размерностью массива, содержащего входные данные для каждого повторяемого запроса. Для каждой строки этого массива вызывается функция execute (). Если при выполнении какого-то запроса произошла ошибка, оставшиеся запросы будут проигнорированы.

#### **Linter PEAR::db-интерфейс**

### **Возвращаемое значение**

Результаты обработки запроса:

- resource-объект класса DB Result в случае успешного выполнения запроса со всеми строками входного массива;
- DB Error-объект в случае ошибки при выполнении запроса.

# **Получить всю результирующую выборку**

# **Назначение**

Функция DB\_Common::getAll предоставляет все строки результирующей выборки.

## **Синтаксические правила**

```
mixed getAll (string $query[, array $params[, integer
  $fetchmode]]);
```
### \$query

Текст SQL-запроса или выражение для его подготовки.

### \$params

Массив значений параметров для привязки их к подготавливаемому запросу (если запрос – подготавливаемый).

### \$fetchmode

Режим выборки. Если не задан, по умолчанию используется DB FETCHMODE DEFAULT.

## **Возвращаемое значение**

Результаты обработки запроса:

- mixed двумерный массив ответов в случае успешного выполнения запроса;
- DB Error-объект в случае ошибки при выполнении запроса.

# **Получить заданный столбец результирующей выборки**

## **Назначение**

Функция DB\_Common::getCol предоставляет значения заданного столбца результирующей выборки.

## **Синтаксические правила**

mixed getCol(string \$query[, mixed \$col[, array \$params]]);

\$query

Текст SQL-запроса или выражение для его подготовки.

\$col

Если тип аргумента integer – номер столбца, начинающийся с 0; если string – имя столбца. Значение по умолчанию 0.

### \$params

Массив значений параметров для привязки их к подготавливаемому запросу (если запрос – подготавливаемый).

### **Возвращаемое значение**

Результаты обработки запроса:

- $mixed$  массив значений заданного столбца, индексируемый с 0, в случае успешного выполнения запроса;
- DB Error-объект в случае ошибки при выполнении запроса.

## **Пример**

```
// $all client names = array('make', 'model');$all client names = $db->qetCol('select make, model from auto');?>
```
# **Получить информацию о БД**

### **Назначение**

Функция DB\_Common::getListOf предоставляет внутреннюю информацию о БД.

### **Синтаксические правила**

```
mixed getListOf(string $type);
```
\$type

Тип запрашиваемой о БД информации: "tables", "views", "users".

### **Возвращаемое значение**

Результаты обработки запроса:

- mixed запрашиваемые данные в случае успешного выполнения запроса;
- DB Error-объект в случае ошибки при выполнении запроса.

# **Выбрать значение поля**

### **Назначение**

Функция DB\_Common::getOne предоставляет значение поля из первого столбца первой строки ответа результирующей выборки.

### **Синтаксические правила**

mixed getOne(string \$query[, array \$params]);

\$query

Текст SQL-запроса или выражение для его подготовки.

#### **Linter PEAR::db-интерфейс**

## \$params

Массив значений параметров для привязки их к подготавливаемому запросу (если запрос – подготавливаемый).

### **Возвращаемое значение**

Результаты обработки запроса:

- mixed значение поля в случае успешного выполнения запроса;
- DB Error-объект в случае ошибки при выполнении запроса.

## **Пример**

```
$numrows = $db->qetOne('select count(*) from auto');
```
# **Получить первую строку результирующей выборки**

## **Назначение**

Функция DB\_common::getRow предоставляет первую строку ответа результирующей выборки.

### **Синтаксические правила**

```
mixed getRow (string $query[, array $params[, integer
  $fetchmode]]);
```
\$query

Текст SQL-запроса или выражение для его подготовки.

### \$params

Массив значений параметров для привязки их к подготавливаемому запросу (если запрос – подготавливаемый).

\$fetchmode

Режим выборки. Если не задан, по умолчанию используется DB FETCHMODE DEFAULT.

## **Возвращаемое значение**

Результаты обработки запроса:

- $mixed$  первая строка ответа в виде индексируемого с 0 массива в случае успешного выполнения запроса;
- DB Error-объект в случае ошибки при выполнении запроса.

# **Ограничение размера результирующей выборки**

## **Назначение**

Функция DB\_Common::limitQuery ограничивает количество строк ответа результирующей выборки.

# Синтаксические правила

mixed limitQuery(string \$query, integer \$from, integer \$count);

*\$query* 

Текст SOL-запроса.

\$from

Номер строки, с которой надо начинать выборку. Scount

Количество выбираемых строк.

### Возвращаемое значение

Результаты обработки запроса:

- resource-объект класса DB Result в случае успешного выполнения запроса;
- DB Error-объект в случае ошибки при выполнении запроса.

# Получить следующий номер последовательности

### **Назначение**

Функция DB Common::nextId предоставляет следующий (свободный) номер в заланной послеловательности.

### Синтаксические правила

```
mixed nextId(string $seq name, boolean $on demand);
```
\$seq name

Имя последовательности.

\$on demand

Порядок предоставления номера:

- $true cos$ дать новую последовательность (с заданным в аргументе \$seq name именем), затем выбрать из нее номер;
- · false выбрать номер из существующей последовательности.

Значение по умолчанию - true.

### Возвращаемое значение

Результаты обработки запроса:

- mixed номер последовательности в случае успешного выполнения запроса;
- DB Error-объект в случае ошибки при выполнении запроса.

## Пример

```
$id = $db->nextID('mySequence');
```
# **Подготовить запрос к выполнению**

## **Назначение**

Функция DB\_Common::prepare() подготавливает SQL-запрос к выполнению.

## **Синтаксические правила**

resource prepare(string \$query);

### \$query

Текст SQL-запроса, который должен быть подготовлен.

### **Описание**

Функция подготавливает SQL-запрос для последующего его выполнения с помощью функции execute().

### **Возвращаемое значение**

Результаты обработки запроса:

- resource идентификатор подготовленного запроса в случае нормального выполнения запроса;
- DB Error-объект в случае ошибки.

## **Пример**

```
$alldata = array(array(1, 'one'),array(2, 'two'), array(3, 'three')
);
$sth = $dbh->query("CREATE OR REPLACE TABLE TST (I INT, C
CHAR(5))");
$sth = $dbh->prepare("INSERT INTO TST VALUES(?,?)");
foreach ($alldata as $row) {
    $dbh->execute($sth, $row);
}
```
# **Передать запрос на выполнение**

## **Назначение**

Функция DB\_Common::query() посылает SQL-запрос ядру СУБД ЛИНТЕР.

## **Синтаксические правила**

mixed query(string \$query[, array \$params]);

\$query

Текст SQL-запроса.

\$params

Значения, которые должны быть привязаны к подготавливаемому запросу (если необходимо).

### **Описание**

Функция подготавливает (при необходимости) SQL-запрос и передает его СУБД для выполнения.

### **Возвращаемое значение**

Результаты обработки запроса:

- DB Result результат выполнения поискового запроса в случае нормального выполнения запроса;
- DB OK результат выполнения непоискового запроса в случае нормального выполнения запроса;
- DB Error-объект в случае ошибки.

# **Установить граничные кавычки**

### **Назначение**

Функция DB::quote устанавливает кавычки в начале и в конце символьной строки.

#### **Синтаксические правила**

```
string quote(string $string);
```
### \$string

Строка, которая должна быть ограничена кавычками.

### **Возвращаемое значение**

 $string -$ исходная строка с граничными кавычками.

# **Установить формат по умолчанию для выборки данных**

### **Назначение**

Функция DB\_Common::setFetchMode устанавливает формат, который будет использоваться по умолчанию для представления данных результирующей выборки.

#### **Синтаксические правила**

mixed setFetchMode(integer \$fetchmode[, string \$object class]);

\$fetchmode

Формат по умолчанию:

• DB\_FETCHMODE\_ORDERED;

- · DB FETCHMODE OBJECT;
- · DB FETCHMODE ASSOC.

Перечисленные форматы можно задавать совместно с DB FETCHMODE FLIPPED при помощи логической операции OR (см. «FETCH-секцию» для дополнительной информации).

\$object class

Класс, объект которого будет возвращен методом fetch, если форматом по умолчанию выбран DB\_FETCHMODE\_OBJECT. Если никакого класса не задано, по умолчанию будет выполняться приведение строки ответа к объекту. Это даёт возможность использовать и расширять класс 'DB Row'.

## Возвращаемое значение

Результат установки формата:

- заданный формат установлен не возвращается ничего;
- PEAR ERROR если \$fetchmode содержит неизвестное значение.

# DB Result-результирующая выборка

# Поместить заданную строку результирующей выборки в переменную

# Назначение

Функция DB Result:: fetchInto () размещает заданную строку результирующей выборки в указанной переменной.

## Синтаксические правила

```
mixed fetchInto(mixed $arr[, integer $fetchmode[, integer
 $rownum]]);
```
Sarr

Ссылка на переменную, в которую должна быть размещена строка выборки.

\$fetchmode

Формат выбираемых строк. По умолчанию DB FETCHMODE DEFAULT.

Srownum

Номер строки для выборки. По умолчанию NULL.

## Возвращаемое значение

Результаты обработки запроса:

- DB OK в случае успешного выполнения запроса;
- NULL если заданная строка не найдена;
- DB Error-объект в случае ошибки при выполнении запроса.

# Пример

```
<?php
\ddotswhile ($result->fetchInto($row, $optional fetchmode))
\left\{ \right.$id = $row[0];\mathcal{L}\overline{?}
```
# Получить заданную строку результирующей выборки

# **Назначение**

DB Result::fetchRow() Функция предоставляет заланную строку результирующей выборки.

### Синтаксические правила

mixed fetchRow ([integer \$fetchmode[, integer \$rownum]]);

\$fetchmode

Формат выбираемых строк. По умолчанию DB FETCHMODE DEFAULT.

### *\$rownum*

Номер строки для выборки. По умолчанию NULL.

### Описание

DB Result содержит результат выполнения запроса к БД. Ссылка на экземпляр объекта DB Result возвращается функциями query () или execute ().

### Возвращаемое значение

Результаты обработки запроса:

- · mixed массив значений строки в случае успешного выполнения запроса;
- NULL если заданная строка не найдена;
- DB Error-объект в случае ошибки при выполнении запроса.

## Примеры

```
1)while (\text{Show} = \text{Stesult}\rightarrow \text{fetchRow}()) {
   // По умолчанию поведение метода fetchRow() - это возвращение
   // ассоциативного массива, такого как:
   // $row = array (//0 => <first column data>,
   1/1 => <second column data>
   //:
   echo $row[0]."<br>br><\n"
```

```
\left\{ \right\}\rightarrow(2)$row = $db->qetRow("select year, model from auto where
 personid=100", DB FETCHMODE OBJECT);
print r($row);
// Пусть типом класса по умолчанию объекта «строка» будет
db row Object
\left([year] \Rightarrow 70
[mode1] => BMW
[color] \Rightarrow BLACK\lambdaДоступ к данным объекта:
\frac{1}{2}year = \frac{1}{2}row->year;
$model = $row ->model;
\text{\$color}Возможны два метода доступа.
// первый метод:
while (\text{row} = \text{Sresult-}>\text{fetchRow}(\text{DB} \text{ETCHMODE} \text{ASSOC}))\{// $row = array(// 'year' => <данные столбца year>,
   // 'model' =&gt; <math display="inline">q = 0</math>// 'color' => <данные столбца color>
   // ;
   $id = row['id'];
\mathcal{E}// Второй метод (используется по умолчанию)
$db->setfetchmode(DB FETCHMODE ASSOC);
// устанавливаем метод по умолчанию
$result->query($sql);
while (\text{row} = \text{Sresult-}>fetchRow())\left\{ \right.\frac{1}{2}year = row['year'];
   $model = row['model'];
   %color = row['color']\mathcal{L}
```
# Освободить ресурсы

# Назначение

Функция DB Result::free() освобождает ресурсы, выделенные для хранения строк результирующей выборки.

## **Синтаксические правила**

mixed free();

### **Возвращаемое значение**

Результаты обработки запроса:

- $true -$  ресурсы освобождены;
- DB Error-объект ресурсы не освобождены.

# **Получить следующую результирующую выборку**

### **Назначение**

 $\Phi$ ункция DB Result::nextResult() предоставляет следующую результирующую выборку в случае выполнения пакета запросов.

### **Синтаксические правила**

```
boolean nextResult ();
```
### **Возвращаемое значение**

Результаты обработки запроса:

- true результирующая выборка содержится в пакете запросов;
- false результирующие выборки исчерпаны.

# **Получить количество столбцов результирующей выборки**

### **Назначение**

Функция DB\_Result::numCols() предоставляет информацию о количестве столбцов результирующей выборки.

### **Синтаксические правила**

```
integer numCols ();
```
### **Возвращаемое значение**

Результаты обработки запроса:

- integer количество столбцов в случае успешного выполнения функции;
- DB Error-объект в случае ошибки при выполнении функции.

# **Получить количество строк результирующей выборки**

### **Назначение**

Функция DB\_Result::numRows() предоставляет информацию о количестве строк результирующей выборки.

### Синтаксические правила

```
integer numRows ();
```
### Возвращаемое значение

Результаты обработки запроса:

- integer количество строк результирующей выборки в случае успешного выполнения функции;
- DB Error-объект в случае ошибки при выполнении функции.

## Пример

```
\daggerdb = DB:: connect (\daggerdsn);
\frac{1}{2} sql = 'select * from auto';
\frac{2}{5}res = \frac{2}{3}db->query(\frac{2}{3}sql);
// Проверить код завершения
// \; \ldots//Кол-во строк:
echo $res->numRows();
// Кол-во столбцов:
echo $res->numCols();
// Информация о запросе:
print r ($res->tableInfo());
```
# Получить описание результирующей выборки

## **Назначение**

Функция DB:: tableInfo предоставляет описание результирующей выборки.

## Синтаксические правила

```
mixed tableInfo (DB Result $result [, mode $mode]);
```
*Sresult* 

Результирующая выборка.

\$mode

Формат предоставляемой информации:

1) по умолчанию:

- $[0]$ ["table"] имя таблицы;
- $[0]$ ["name"] имя поля;
- $[0]$ ["type"] тип данных поля;
- $[0]["len"] \pi\pi$ ина поля;
- $[0]$ ["flags"] флаги поля;
- 2) DB\_TABLEINFO\_ORDER:
	- $\lceil$ "num fields"] количество записей в данной структуре;
	- $[0]$ ["table"] имя таблицы;
	- $[0]$ ["name"] имя поля;
	- $[0]$ ["type"] тип данных поля;
	- $[0]$ ["len"] длина поля;
	- $[0]$ ["flags"] флаги поля;
	- ["order"]["имя поля"] номер элемента "имя поля" в данном массиве. Используется в случае, если предполагается доступ к полям по их именам, а не порядковым номерам. Проверка: if (isset(\$result['meta']['myfield'])) { ...
- 3) DB\_TABLEINFO\_ORDERTABLE:
	- возвращает массив той же структуры, что и при DB TABLEINFO ORDER, но с дополнением: ["ordertable"][table name][field name] номер поля с именем "field name". Это позволяет обрабатывать поля из разных таблиц с одинаковыми именами.

#### **Возвращаемое значение**

Результаты обработки запроса:

- mixed массив описаний в соответствии с заданным форматом в случае успешного выполнения запроса;
- DB Error-объект в случае ошибки при выполнении запроса.

# Linter PDO-интерфейс

# **Назначение**

PDO-интерфейс (PHP Data Objects) представляет собой расширение для языка PHP, позволяющее разработчику иметь простой и удобный интерфейс для доступа к БД из PHP-скриптов. PDO-интерфейс реализован в виде 3-х классов (PDO, PDOStatement и PDOException), которые обеспечивают абстрактный (т.е. независимый от конкретной СУБД) доступ к БД. Работа этих классов с разными СУБД обеспечивается за счет подключения pdo-драйвера конкретных СУБД, которые интерпретируют команды PDO в команды той или иной СУБД. В целом, принцип работы PDO-интерфейса схож с принципом работы DBX- и ODBC-интерфейсов.

# Использование в среде ОС UNIX

В составе дистрибутива СУБД ЛИНТЕР поставляется готовая к использованию загружаемая библиотека PDO-интерфейса libphp linter.so, а также исходные тексты библиотек, необходимых для сборки программных интерфейсов СУБД ЛИНТЕР.

# Сборка РDО-интерфейса

Сборка РDO-интерфейса может быть выполнена одним из следующих способов:

1) сборка библиотеки средствами дистрибутива СУБД ЛИНТЕР:

- из корневого каталога дистрибутива СУБД ЛИНТЕР запустить скрипт конфигурации configure и ответить утвердительно на вопрос о настройке PHPинтерфейсов;
- определить местоположение заголовочных РНР-файлов одним из предложенных в конфигураторе способов. При необходимости сборки многопоточной версии интерфейса ответить утвердительно на соответствующий вопрос;
- в случае версии РНР не ниже 5.20 и наличии в РНР РДО-расширения конфигуратор предложит собрать многопоточную (multithreaded, MT) версию PHP-интерфейса с последующим предложением о сборке PDO-интерфейса. PDO-интерфейс можно собрать только в многопоточной версии, поэтому отказ в конфигураторе от сборки МТ-версии библиотеки подразумевает отказ от сборки PDO-интерфейса;
- перейти в каталог \php дистрибутива СУБД ЛИНТЕР и выполнить команду make для сборки PHP-интерфейсов. В результате готовая к использованию библиотека libphp linter.so, солержащая реализацию PDO-интерфейса. булет помещена в подкаталог \bin установочного каталога СУБЛ ЛИНТЕР:
- 2) сборка библиотеки штатными средствами PHP (phpize):
	- перейти в подкаталог \php дистрибутива СУБД ЛИНТЕР и выполнить команду phpize, результатом которой будет подготовленное окружение для сборки PHPинтерфейса, а также появление дополнительных опций конфигурирования:

```
--with-linter=<PATH>, --with-mt-linter, --with-pdo-linter
```
где <PATH> - полный путь до каталога дистрибутива СУБД ЛИНТЕР;

• для сборки и установки библиотеки с поддержкой PDO-интерфейса необходимо подать команды:

```
./configure --with-linter=<PATH> --with-mt-linter --with-pdo-
linter
make
```
будет Результатом собранная  $\mathbf{B}$ подкаталоге \modules библиотека pdo linter.so.

- 3) сборка библиотеки в виде встроенного расширения в РНР:
	- данный метод сборки подразумевает наличие исходного кода РНР с его последующей сборкой. Аналогично методу сборки штатными средствами РНР (phpize) необходимо скопировать в отдельный каталог с именем pdo linter исходный код интерфейса и конфигурационный файл config.m4 из каталога \php дистрибутива СУБД ЛИНТЕР в каталог \ext в дереве исходного кода PHP;
	- в корневом каталоге исходного кода PHP подать команду

buildconf -force

В результате в конфигураторе РНР появятся дополнительные опции:

```
--with-linter=<PATH>, --with-mt-linter, --with-pdo-linter
```
где <PATH> - полный путь до каталога дистрибутива СУБД ЛИНТЕР;

- при конфигурировании РНР необходимо указать опции:
	- $--enable-pdo \text{для соборки PDO-расширения.}$
	- $--enable-maintainer-zts \pi asc$ борки потокобезопасной версии PHP;
	- --with-linter=<РАТН> полный путь до каталога дистрибутива СУБД ЛИНТЕР:
	- --with-mt-linter-указание сборки многопоточной версии библиотеки.

# Настройка РDO-интерфейса

Для настройки Linter РОО-интерфейса необходимо подключить модуль libphp linter.so (или pdo linter.so в случае сборки библиотеки штатными средствами РНР (phpize), либо как встроенного расширения) одним из следующих  $c\overline{t}$ пособов:

- PHP-командой dl ("libphp linter.so") для динамической загрузки Linter PDO-интерфейса в ходе выполнения PHP-программы;
- внесением строки "extension=libphp linter.so" в файл php.ini для загрузки Linter PDO-интерфейса перед запуском любых PHP-программ.

# Использование в среде ОС Windows

Для настройки PDO-интерфейса СУБД ЛИНТЕР в среде ОС Windows:

1) поместить интерфейсные библиотеки (php pdo.dll и php pdo linter.dll) в каталог, в котором РНР ищет загружаемые ресурсы.

#### Linter PDO-интерфейс

Для того чтобы найти место, куда поместить PDO-интерфейс, необходимо:

- открыть конфигурационный файл <WINSYS32DIR>/php.ini (этот файл может располагаться и в другом каталоге. Определить точный путь к файлу можно так, как указано в разделе конфигурирования PHP-интерфейса для ОС UNIX);
- найти в нем строку extension dir=...

Если в ней уже задан какой-либо каталог - скопировать php\_pdo.dll и php pdo linter.dll в этот каталог. Если нет - убрать комментарий в строке и прописать в ней путь к каталогу, где находятся данные библиотеки.

2) если необходимо, чтобы PDO-интерфейс всегда автоматически подгружался при исполнении любой PHP-программы, в разделе Extensions добавить строки:

```
extension=php pdo.dll
extension=php pdo linter.dll
```
3) перезапустить Web-сервер (если PHP используется для WEB-приложения).

# **PDO-класс соединений**

Объекты данного класса представляют собой соединения с БД. Инициализация нового объекта эквивалентна созданию соединения.

# Соединение с БД

## **Назначение**

Создание нового объекта класса РДО.

## Синтаксические правила

```
object new PDO(string $dsn, $user, $password[, array $options]);
```
\$dsn

Строка, содержащая параметры соединения.

Формат строки:

linter:node=<сервер>;dbname=<название БД>

<сервер>::=имя ЛИНТЕР-сервера, с которым необходимо установить соединение. Символьная строка длиной не более 8 символов.

<название БД>::=название БД, к которой необходимо получить доступ. Символьная строка не более 18 символов.

*\$user* 

Строка, содержащая имя пользователя БД.

*\$password* 

Строка, содержащая пароль пользователя БД.

## *\$options*

Опции соединения - массив пар <атрибут> =< значение>. Формат атрибутов и их значений аналогичен формату в функции PDO::setAttribute().

### Описание

Функция создает новый объект класса PDO.

### Возвращаемое значение

Результат соединения с БД:

- object созданный PDO-объект соединения (нормальное завершение);
- PDOException-объект при ошибке соединения.

## Пример

```
\langle?php
try
\{$dbh = new PDO("linter:node=;dbname=DEMO","SYSTEM","MANAGER8");
    /* Тут работа с БД
       \ddots\star /
   \daggerdbh = null;
\}catch (PDOException $e)
\left\{ \right.print "Error!: " . $e->getMessage() . "<br/>>";
   die();
\mathcal{E}
```
# Закрыть соединение с БД

## Назначение

Закрыть соединение с БД.

## Синтаксические правила

 $\dots$  sdbh =  $null:$ 

### Sdhh

Ранее инициализированный PDO-объект.

## **Описание**

Функция уничтожает ранее созданный PDO-объект.

### Возвращаемые значения

**Нет** 

# **Начать транзакцию**

# **Назначение**

Начать транзакцию в БД.

# **Синтаксические правила**

```
bool PDO::beginTransaction();
```
# **Описание**

Функция завершает текущую транзакцию БД (если она есть) и начинает новую.

## **Возвращаемое значение**

Результат инициирования транзакции:

- true начата новая транзакция;
- false неуспешное инициирование новой транзакции.

# **Подтвердить транзакцию**

# **Назначение**

Подтверждение и завершение текущей транзакции.

## **Синтаксические правила**

```
bool PDO::commit();
```
## **Описание**

Функция сохраняет (фиксирует) в БД внесенные текущей транзакцией изменения и закрывает транзакцию.

## **Возвращаемое значение**

Результат завершения транзакции:

- $true \texttt{A}$ анные сохранены в БД;
- false неуспешное завершение транзакции; данные в БД не сохранены.

# **Отменить транзакцию**

# **Назначение**

Отмена текущей транзакции.

## **Синтаксические правила**

```
bool PDO::rollBack();
```
## Описание

Функция отменяет в БД внесенные текущей транзакцией изменения.

### Возвращаемое значение

Результат отмены транзакции:

- $true -$ изменения в БД не сохранены;
- · false неуспешная отмена транзакции, данные, возможно, остались в системном журнале БД.

## Пример

```
\langle?php
function countRows ($action) {
    global $dbh;
    $select = $dbh->prepare('SELECT COUNT(*) FROM test');$select->execute();
    \frac{1}{2} fres = \frac{1}{2} select->fetchColumn();
    return "Counted $res rows after $action. \n";
\lambda$dbh = new PDO("linter:node=;dbname=DEMO", "SYSTEM", "MANAGER8");
$dbh->exec('CREATE TABLE test(id INT NOT NULL PRIMARY KEY, val
VARCHAR(10))');
$dbh->exec("INSERT INTO test VALUES(1, 'A')");
$dbh->exec("INSERT INTO test VALUES(2, 'B')");
$dbh->exec("INSERT INTO test VALUES(3, 'C')");
$delete = $dbh->prepare('DELETE FROM test');
echo countRows ('insert');
$dbh->beginTransaction();
$delete->execute();
echo countRows ('delete');
\dots)
echo countRows ('rollback');
$dbh->beginTransaction();
$delete->execute();
echo countRows ('delete');
\dotsecho countRows ('commit');
\dots sdbh = null;
```
### $\rightarrow$

# <span id="page-63-0"></span>Установить атрибут соединения с БД

# Назначение

Установка (изменение) атрибутов соединения с БД.

# Синтаксические правила

bool PDO::setAttribute (int attribute, mixed value);

### attribute

Идентификатор атрибута.

## value

Новое значение устанавливаемого атрибута.

Атрибуты и их допустимые значения:

1) PDO:: ATTR CASE - управление преобразованием имен столбцов.

Допустимые значения:

- PDO:: CASE LOWER преобразовывать к нижнему регистру;
- PDO:: CASE NATURAL оставлять имена столбцов как есть;
- PDO:: CASE UPPER преобразовывать к верхнему регистру.
- 2) PDO:: ATTR ERRMODE управление режимом вывода сообщений.

Лопустимые значения:

- PDO:: ERRMODE SILENT выводить сообщения только об ошибках;
- PDO:: ERRMODE WARNING выводить предупреждения;
- PDO:: ERRMODE EXCEPTION выводить сообщения об исключениях.
- 3) PDO:: ATTR GENERATE COL NAME управление представлением неименованных столбцов выборки данных (заставляет для пустых имён столбцов автоматически генерировать имя AUTO GENERATED NAME). Предназначено для работы в программной среде, которая требует обязательного задания имён столбцов в выборке данных. По умолчанию (или при установке значения 0) автоматическое именование пустых столбцов не выполняется.
- 4) PDO:: ATTR ORACLE NULLS управление преобразованием NULL-значений и пустых строк.

## Допустимые значения:

- PDO:: NULL NATURAL  $OCTABJATB$  значение как есть:
- PDO:: NULL EMPTY STRING преобразовывать пустую строку в NULL-значение;
- PDO:: NULL TO STRING преобразовывать NULL-значение в пустую строку.
- 5) PDO:: ATTR RENAME DUBBED COL управление дубликатами имен столбцов в выборке данных. В случае дублирующихся имён столбцов к имени столбца добавляется постфикс N, где N – номер дубля. (Первый столбец остаётся со своим именем).

По умолчанию (или при установке значения 0 (FALSE)) дубликаты имен столбцов остаются неизменными.

Однако в комбинации PDO::FETCH LAZY + PDO::ATTR RENAME DUBBED COL = FALSE переименование столбцов с одинаковыми именами будет выполняться.

6) PDO:: ATTR STRINGIFY FETCHES - управление преобразованием числовых значений.

Допустимые значения:

- true преобразовывать числовые значения в строковый вид;
- false оставлять числовые значения как есть.
- 7) PDO:: ATTR STATEMENT CLASS устанавливает пользовательский класс для выражений, наследуемый от PDOStatement.

Допустимые значения:

- array (string classname, array (mixed ctor args)) название класса и массив параметров конструктора.
- 8) PDO:: ATTR AUTOCOMMIT управление autocommit-режимом обработки транзакций.

Допустимые значения:

- $0 -$  включить autocommit-режим;
- 1 выключить autocommit-режим.
- 9) PDO:: ATTR CURSOR NAME устанавливает имя курсора.

Допустимые значения:

- string cursorName имя курсора.
- 10) PDO:: ATTR FETCH TABLE NAMES- управление добавлением имени таблицы перед именем столбца.

Допустимые значения:

- true предварять (через точку) имя столбца именем таблицы;
- false не добавлять имя таблицы к имени столбца.
- 11) PDO:: ATTR FETCH CATALOG NAMES управление добавлением имени БД перед именем столбца (таблицы).

Допустимые значения атрибута:

- true предварять (через точку) имя столбца (таблицы) именем БД;
- false не добавлять имя БЛ к имени столбца (таблицы).
- 12) PDO:: ATTR DT FORMAT устанавливает формат значений типа «дата-время».

#### Допустимые значения:

· string newDtFormat - шаблон значений типа «дата-время». Формат шаблона аналогичен формату значений типа «дата-время» СУБД ЛИНТЕР (см. документ «СУБД ЛИНТЕР. Справочник по SQL»).

#### **Linter PDO-интерфейс**

13) PDO::ATTR\_FETCH\_BLOB\_AS\_DATA – управление представлением извлекаемых BLOB-данных.

Допустимые значения:

- true представлять BLOB-данные в бинарном виде;
- false представлять BLOB-данные в текстовом виде.

### **Описание**

Функция устанавливает заданные атрибуты соединения.

### **Возвращаемое значение**

Результат установки атрибутов:

- true атрибуты соединения установлены;
- false неуспешная попытка установки атрибутов.

# **Получить значение атрибута соединения с БД**

### **Назначение**

Получение значения атрибута соединения с БД.

### **Синтаксические правила**

```
mixed PDO::getAttribute (int attribute);
```
#### attribute

Идентификатор запрашиваемого атрибута.

Кроме атрибутов, перечисленных в пункте [«Установить атрибут соединения с БД»,](#page-63-0) дополнительно может быть запрошена информация о следующих атрибутах:

- 1) PDO:: ATTR\_DRIVER\_NAME название драйвера, используемого для доступа из клиентских PHP-приложений к СУБД ЛИНТЕР (возвращается значение linter).
- 2) PDO::ATTR\_CURSOR тип курсора.

Возможные значения:

- PDO:: CURSOR SCROLL скролируемый курсор (перемещение по выборке вперед/ назад).
- 3) PDO::ATTR\_SERVER\_VERSION версия сервера БД.

### Возможные значения:

- $\bullet$  string ServerVersion строка, содержащая номер версии, релиза, сборки СУБД ЛИНТЕР.
- 4) PDO:: ATTR\_CONNECTION\_STATUS статус соединения.

### Возможные значения:

- 0 соединение с БД не установлено;
- 1 соединение с БД установлено.
- 5) PDO::ATTR\_SERVER\_INFO информация о сервере БД в виде ассоциированного массива, содержащего параметры соединения (см. пункт [«Получить параметры](#page-13-0) [соединения с БД»](#page-13-0) в разделе «Linter PHP-интерфейс»).
- 6) PDO::ATTR\_CLIENT\_VERSION версия используемого драйвера php\_pdo\_linter.
- 7) PDO::ATTR\_MAX\_COLUMN\_LEN максимальная длина ответа.
- 8) PDO::ATTR\_RENAME\_DUBBED\_COL управление дубликатами имен столбцов в выборке данных. В случае дублирующихся имён столбцов к имени столбца добавляется постфикс \_N, где N – номер дубля. (Первый столбец остаётся со своим именем).

По умолчанию (или при установке значения 0 (FALSE)) дубликаты имен столбцов остаются неизменными.

Однако в комбинации PDO::FETCH\_LAZY + PDO::ATTR\_RENAME\_DUBBED\_COL = FALSE переименование столбцов с одинаковыми именами будет выполняться.

- 9) PDO:: ATTR\_GENERATE\_COL\_NAME управление представлением неименованных столбцов выборки данных (заставляет для пустых имён столбцов автоматически генерировать имя AUTO\_GENERATED\_NAME). Предназначено для работы в программной среде, которая требует обязательного задания имён столбцов в выборке данных. По умолчанию (или при установке значения 0) автоматическое именование пустых столбцов не выполняется.
- 10) PDO::ATTR\_CURSOR\_NAME устанавливает имя курсора.

### Допустимые значения:

- string cursorName имя курсора.
- 11) PDO::ATTR\_AUTOCOMMIT управление autocommit-режимом обработки транзакций.

Допустимые значения:

- $0 -$  включить autocommit-режим:
- $1 -$  выключить autocommit-режим.
- 12) PDO:: ATTR\_STATEMENT\_CLASS устанавливает пользовательский класс для выражений, наследуемый от PDOStatement.

### Допустимые значения:

- array(string classname, array(mixed ctor args)) название класса и массив параметров конструктора.
- 13) PDO::ATTR\_ERRMODE управление режимом вывода сообщений.

### Допустимые значения:

- PDO:: ERRMODE SILENT выводить сообщения только об ошибках;
- $PDO: ERRMODE$  WARNING выводить предупреждения;
- PDO:: ERRMODE EXCEPTION выводить сообщения об исключениях.
- 14) PDO:: ATTR\_DT\_FORMAT устанавливает формат значений типа «дата-время».

### Допустимые значения:

- string newDtFormat шаблон значений типа «дата-время». Формат шаблона см. в документе [«СУБД ЛИНТЕР. Справочник по SQL»](#page-0-0).
- 15) PDO::ATTR\_FETCH\_CATALOG\_NAMES управление добавлением имени БД перед именем столбца (таблицы).

#### **Linter PDO-интерфейс**

Допустимые значения атрибута:

- $true$  предварять (через точку) имя столбца (таблицы) именем БД;
- false не добавлять имя БД к имени столбца (таблицы).
- 16) PDO::ATTR\_FETCH\_TABLE\_NAMES управление добавлением имени таблицы перед именем столбца.

Допустимые значения:

- true предварять (через точку) имя столбца именем таблицы;
- false не добавлять имя таблицы к имени столбца.
- 17) PDO::ATTR\_STRINGIFY\_FETCHES управление преобразованием числовых значений.

Допустимые значения:

- true преобразовывать числовые значения в строковый вид;
- false оставлять числовые значения как есть.
- 18) PDO:: ATTR\_ORACLE\_NULLS управление преобразованием NULL-значений и пустых строк.

Допустимые значения:

- PDO:: NULL\_NATURAL оставлять значение как есть;
- PDO:: NULL EMPTY STRING преобразовывать пустую строку в NULL-значение;
- PDO:: NULL TO STRING преобразовывать NULL-значение в пустую строку.
- 19) PDO::ATTR\_CASE управление преобразованием имен столбцов.

Допустимые значения:

- PDO:: CASE LOWER преобразовывать к нижнему регистру;
- PDO:: CASE\_NATURAL оставлять имена столбцов как есть;
- PDO::  $CASE$  UPPER преобразовывать к верхнему регистру.

## **Описание**

Функция предоставляет текущее значение запрошенного атрибута соединения.

### **Возвращаемое значение**

Результат выполнения функции:

- значение запрошенного атрибута (удачное завершение);
- NULL-значение неудачное завершение.

# <span id="page-67-0"></span>**Получить код завершения**

## **Назначение**

Получение последнего кода завершения.

### **Синтаксические правила**

string PDO:: errorCode();

### **Описание**

Функция возвращает SQLSTATE-код завершения последнего обработанного ядром СУБД ЛИНТЕР SQL-запроса.

### **Возвращаемое значение**

Пятисимвольное алфавитно-цифровое значение, определяемое стандартом ANSI SQL-92 для идентификации кодов завершения.

# **Получить информацию о коде завершения**

## **Назначение**

Получение расширенной информации о коде завершения.

#### **Синтаксические правила**

array PDO::errorInfo();

### **Описание**

Функция возвращает расширенную информацию о коде завершения последнего обработанного ядром СУБД ЛИНТЕР SQL-запроса.

#### **Возвращаемое значение**

Массив, содержащий информацию о коде завершения.

Элементы массива:

- 0 код завершения в формате SQLSTATE (см. пункт [«Получить код завершения»](#page-67-0));
- 1 числовой код завершения ядра СУБД ЛИНТЕР;
- 2 текстовая расшифровка кода завершения ядра СУБД ЛИНТЕР.

# **Обрамление строки**

### **Назначение**

Обрамление строки заданными символами.

### **Синтаксические правила**

string PDO:: quote (string string [, int parameter type]);

string

Исходная строка.

```
parameter_type
```
Тип данных исходной строки. Допустимое значение PDO::PARAM\_STR (оно же используется и по умолчанию).

#### Linter PDO-интерфейс

### Описание

Функция выполняет следующие действия:

- обрамляет кавычками исходную строку:
- заменяет внутри исходной строки одиночные кавычки на пару одиночных кавычек.

### Возвращаемое значение

- $0 -$ нормальное завершение;
- 1 ошибочный аргумент функции.

## Примеры

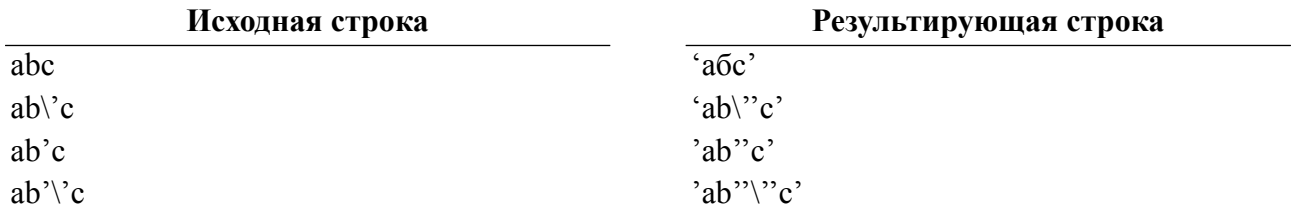

# Подготовить запрос к выполнению

## Назначение

Подготовка SQL-оператора к выполнению.

### Синтаксические правила

```
PDOStatement PDO:: prepare (string statement [, array
 driver optionsl);
```
statement

SOL-оператор, подготавливаемый для обработки СУБД ЛИНТЕР.

driver options

Массив пар <атрибут> = < значение>, которые будут присвоены новому PDOStatementобъекту.

## Описание

Функция подготавливает SQL-оператор для последующего выполнения его функцией PDOStatement: : execute. Текст SQL-оператора может содержать ноль или более именованных (: $\langle x_{\text{MM}} \rangle$ ) или неименованных (?) параметров, значение которым будет присваиваться в момент обработки SQL-оператора ядром СУБД ЛИНТЕР.

Требования к тексту SQL-оператора:

- если SQL-оператор содержит параметры, то они должны быть однотипными: либо все именованные, либо все нумерованные;
- уникальный параметр можно залавать лля любого значения которое лолжно быть передано на обработку (функции PDOStatement: : execute кроме имен объектов  $\overline{B\Box}$ );
- дублирование именованных параметров запрещается;
- нельзя привязывать несколько значений одному именованному параметру;
- для выполнения SOL-оператора с различными значениями параметров необходимо каждый раз вызывать  $\phi$ ункцию PDO::prepare, а затем PDOStatement::execute.

#### Возвращаемое значение

PDOStatement-объект, соответствующий заданному SQL-оператору.

### Пример

```
\langle?php
$select = $dbh->prepare('SELECT COUNT(*) FROM auto where
 color=:color auto');
$select->execute(array('color auto'=>'BLACK'));
\frac{1}{2} fres = \frac{1}{2} select->fetchColumn();
echo ('BLACK auto: '.$res);
\rightarrow
```
# Выполнить запрос с предоставлением статистики

## Назначение

Выполнение оператора модификации данных с предоставлением статистики реально модифицированных записей.

#### Синтаксические правила

```
int PDO:: exec (string statement);
```
statement

SQL-оператор.

### **Описание**

Функция выполняет SQL-запрос и возвращает количество реально обработанных (добавленных, удаленных, модифицированных) записей.

Функция не возвращает количество строк ответа поискового запроса (SELECT) (для этого необходимо использовать функцию PDO:: query).

#### Возврашаемое значение

Количество реально обработанных строк.

#### Пример

```
<?php
\ddotsc$rows = $dbh->exec("DELETE FROM auto WHERE color = 'abc'");echo("Deleted $rows rows.\n");
\rightarrow
```
# Выполнить запрос

## Назначение

Подготовка и выполнение SOL-оператора.

### Синтаксические правила

PDOStatement PDO:: query (string statement);

#### statement

SQL-оператор для подготовки и последующего немедленного выполнения.

### Описание

Функция выполняет SQL-оператор и возвращает результирующую выборку данных (если она не пуста) как PDOStatement объект.

В случае если подается запрос на исполнение хранимой процедуры вида 'execute/ call <procedure name>' и процедура в качестве результата возвращает курсор, то функция PDO:: сдету также возвращает результирующую выборку в виде объекта PDOStatement, по которой аналогичным образом осуществляется проход при помощи функций по выборке данных (например, PDOStatement:: fetch).

Если данный SQL-оператор должен выполняться многократно (с различными значениями одних и тех же параметров) лучше один раз его подготовить к выполнению (с помощью функции PDO:: ргераге) и затем периодически использовать функцию PDOStatement::execute.

Перед очередным BbI30BOM функции PDO::query  $\mathbf{c}$ поисковым SOLоператором предыдущая результирующая выборка данных должна быть обработана полностью (т.е. все строки ответа должны быть извлечены клиентским приложением из выборки), в противном случае необходимо использовать функцию PDOStatement::closeCursor для освобождения ресурсов, выделенных для хранения строк ответа предыдущей выборки

## Возврашаемое значение

Результаты поискового запроса в виде PDOStatement-объект.

# Пример

```
\langle?php
function getFruit ($conn) {
     $sql = 'SELECT make, model FROM auto limit 3';
     foreach (\text{Sconn} ->query (\text{Ssgl}) as \text{Srow} {
          print $row['MAKE'] . "\t";
          print $row['MODEL'] . "\n";
          \lambda\}\overline{?}
```
Результат выполнения данного примера:
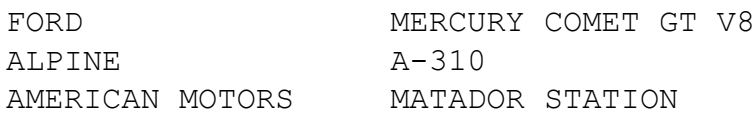

# Получить последнее значение идентификатора записи или последовательности

#### Назначение

Получение идентификатора последней вставленной записи или последнее значение, которое выдал объект последовательности.

#### Синтаксические правила

<span id="page-72-0"></span>string PDO::lastInsertId ([string name]);

name

Имя последовательности.

## Описание

Функция предоставляет значение псевдостолбца LAST ROWID или значение CURVAL заданной последовательности (см. документ «СУБД ЛИНТЕР. Справочник по SQL»).

#### Возвращаемое значение

Если имя последовательности не задано, возвращается системный идентификатор последней добавленной в БД записи по данному соединению.

Если имя последовательности задано, возвращается последнее выбранное из данной послеловательности значение.

## Пример

 $\langle$ ?php

```
$dbh->exec("CREATE or replace public sequence test seq Increment
by 5 minvalue 0; ");
$dbh->exec("select TEST SEQ.NEXTVAL;");
$dbh->exec("select TEST SEQ.NEXTVAL;");
$res = $dbh->lastInsertId("TEST SEQ");
echo ("LastSeqValue is $res\n");
\overline{P}
```
Результат выполнения данного примера:

LastSeqValue is 5

# PDOStatement - класс операторов

Объект данного класса представляет собой подготовленный SOL-оператор. Если оператор является поисковым (SELECT) оператором, то объект содержит и набор данных, полученный в результате выполнения этого оператора.

# <span id="page-73-0"></span>Установить атрибут оператора

## **Назначение**

Установка (изменение) атрибутов поискового SQL-оператора.

## Синтаксические правила

<span id="page-73-1"></span>bool PDOStatement::setAttribute (int attribute, mixed value);

attribute

## Идентификатор атрибута.

value

Новое значение устанавливаемого атрибута.

## Атрибуты и их допустимые значения:

1) PDO:: ATTR CURSOR NAME - устанавливает имя курсора.

## Лопустимые значения:

- string cursorName имя курсора.
- 2) PDO:: ATTR DT FORMAT устанавливает формат значений типа «дата-время».

#### Лопустимые значения:

- string newDtFormat шаблон значений типа «дата-время». Формат шаблона см. в документе «СУБД ЛИНТЕР. Справочник по SQL».
- 3) PDO:: ATTR FETCH BLOB AS DATA управляет представлением извлекаемых ВІОВ-ланных.

Допустимые значения:

- true представлять BLOB-данные в бинарном виде;
- false представлять BLOB-данные в текстовом виде.
- 4) PDO:: ATTR FETCH TABLE NAMES управление добавлением имени таблицы перед именем столбца.

Допустимые значения:

- true предварять (через точку) имя столбца именем таблицы;
- false не добавлять имя таблицы к имени столбца.
- 5) PDO:: ATTR FETCH CATALOG NAMES VIIDABJICH И РОБАВЛЕНИЕМ ИМЕНИ БЛ ПЕРЕЛ именем столбца (таблицы).

Допустимые значения атрибута:

- true предварять (через точку) имя столбца (таблицы) именем БД;
- false не добавлять имя БД к имени столбца (таблицы).
- 6) PDO:: ATTR RENAME DUBBED COL управление дубликатами имен столбцов в выборке данных. В случае дублирующихся имён столбцов к имени столбца

добавляется постфикс N, где N - номер дубля. (Первый столбец остаётся со своим именем).

По умолчанию (или при установке значения 0 (FALSE)) дубликаты имен столбцов остаются неизменными.

Однако в комбинации PDO::FETCH\_LAZY+PDO::ATTR\_RENAME\_DUBBED\_COL = FALSE переименование столбцов с одинаковыми именами будет выполняться.

В случае совместного использования с параметром CO GENERATE COL NAME именами дубликатов пустых столбцов будет AUTO GENERATED NAME 1, AUTO GENERATED NAME 2 и т.д.

7) PDO:: ATTR GENERATE COL NAME - управление представлением неименованных столбнов выборки данных (заставляет для пустых имён столбнов автоматически генерировать имя AUTO GENERATED NAME). Предназначено для работы в программной среде, которая требует обязательного задания имён столбцов в выборке данных. По умолчанию (или при установке значения 0) автоматическое именование пустых столбцов не выполняется.

#### Описание

Функция устанавливает заданные атрибуты поискового SOL-оператора. Для непоисковых операторов установка атрибутов игнорируется.

#### Возврашаемое значение

- true атрибуты оператора установлены;
- · false неуспешная попытка установки атрибутов.

# Получить значение атрибута оператора

#### **Назначение**

Предоставление текущего значения атрибута поискового SQL-оператора.

#### Синтаксические правила

<span id="page-74-0"></span>mixed PDOStatement:: getAttribute (int attribute);

#### attribute

Идентификатор запрашиваемого атрибута.

Кроме атрибутов, перечисленных в пункте «Установить атрибут оператора», дополнительно может быть запрошена информация о следующих атрибутах:

1) PDO:: ATTR CURSOR - тип курсора.

Возможные значения:

- PDO:: CURSOR SCROLL скролируемый курсор (перемещение по выборке вперед/назад).
- 2) PDO:: ATTR MAX COLUMN LEN максимальная длина ответа.
- 3) PDO:: ATTR FETCH TABLE NAMES управление добавлением имени таблицы перед именем столбца.

#### **Linter PDO-интерфейс**

Допустимые значения:

- true предварять (через точку) имя столбца именем таблицы;
- false не добавлять имя таблицы к имени столбца.
- 4) PDO:: ATTR\_FETCH\_CATALOG\_NAMES управление добавлением имени БД перед именем столбца (таблицы).

Допустимые значения атрибута:

- true предварять (через точку) имя столбца (таблицы) именем БД;
- false не добавлять имя БД к имени столбца (таблицы).
- 5) PDO::ATTR\_RENAME\_DUBBED\_COL управление дубликатами имен столбцов в выборке данных. В случае дублирующихся имён столбцов к имени столбца добавляется постфикс \_N, где N – номер дубля. (Первый столбец остаётся со своим именем).

По умолчанию (или при установке значения 0 (FALSE)) дубликаты имен столбцов остаются неизменными.

Однако в комбинации PDO::FETCH\_LAZY + PDO::ATTR\_RENAME\_DUBBED\_COL = FALSE переименование столбцов с одинаковыми именами будет выполняться.

В случае совместного использования с параметром CO\_GENERATE\_COL\_NAME именами дубликатов пустых столбцов будет  $AUT\overline{O}$  GENERATED NAME 1, AUTO GENERATED NAME 2 и т.д.

- 6) PDO::ATTR\_GENERATE\_COL\_NAME управление представлением неименованных столбцов выборки данных (заставляет для пустых имён столбцов автоматически генерировать имя AUTO\_GENERATED\_NAME). Предназначено для работы в программной среде, которая требует обязательного задания имён столбцов в выборке данных. По умолчанию (или при установке значения 0) автоматическое именование пустых столбцов не выполняется.
- 7) PDO::ATTR\_CURSOR\_NAME устанавливает имя курсора.

Допустимые значения:

- string cursorName имя курсора.
- 8) PDO::ATTR\_DT\_FORMAT устанавливает формат значений типа «дата-время».

Допустимые значения:

• string newDtFormat – шаблон значений типа «дата-время». Формат шаблона см. в документе [«СУБД ЛИНТЕР. Справочник по SQL».](#page-0-0)

## **Описание**

Функция предоставляет текущее значение запрошенного атрибута поискового оператора связанного с данным PDOStatement-объектом.

#### **Возвращаемое значение**

- значение запрошенного атрибута (удачное завершение);
- NULL-значение неудачное завершение.

# **Получить код завершения**

## **Назначение**

Получение кода завершения последнего выполненного оператора.

#### **Синтаксические правила**

```
string PDOStatement::errorCode();
```
#### **Описание**

Функция предоставляет SQLSTATE-код завершения последнего обработанного ядром СУБД ЛИНТЕР SQL-оператора, связанного с данным PDOStatement-объектом.

#### **Возвращаемое значение**

Пятисимвольное алфавитно-цифровое значение, определяемое стандартом ANSI SQL-92 для идентификации кодов завершения.

# **Получить информацию о коде завершения**

## **Назначение**

Получение расширенной информации о коде завершения последнего выполненного SQL-оператора.

#### **Синтаксические правила**

```
array PDOStatement::errorInfo();
```
#### **Описание**

Функция возвращает расширенную информацию о коде завершения последнего обработанного ядром СУБД ЛИНТЕР SQL-оператора, связанного с данным PDOStatement-объектом.

#### **Возвращаемое значение**

Массив, содержащий информацию о коде завершения.

Элементы массива:

- $0 \text{kod}$  завершения в формате SOLSTATE;
- 1 числовой код завершения ядра СУБД ЛИНТЕР;
- 2 текстовая расшифровка кода завершения ядра СУБД ЛИНТЕР.

## **Пример**

```
<?php
$sth = $dbh->prepare('CREATE TABLE AUTO (id int)');
$sth->execute();
echo "\nPDOStatement::errorInfo():\n";
```

```
Linter PDO-интерфейс
```

```
\text{Sarr} = \text{Ssth-PerrorInfo}();
print r($arr);
\overline{?}
```
Результат выполнения данного примера:

```
PDOStatement::errorInfo():
Array
\left([0] =>42S01
     11 = > 1503[2] => Таблица уже существует.
\lambda
```
# Выполнить подготовленный оператор

## Назначение

Выполнение подготовленного SQL-оператора.

## Синтаксические правила

```
bool PDOStatement::execute ([array input parameters]);
```
input parameters

Ассоциативный массив значений привязываемых параметров.

## Описание

Если подготовленный оператор содержит не привязанные формальные параметры, функция привязывает переданные ей в аргументе фактические значения формальных параметров к SQL-оператору, после чего выполняет его.

Если подготовленный оператор содержит формальные параметры, а в функции массив значений параметров не передается (аргумент input parameters не задан), то привязка значений параметров должна быть выполнена предварительно с помощью функции PDOStatement::bindParam.

## Возвращаемое значение

- true успешное выполнение функции;
- false ошибка при выполнении функции.

# Пример

```
\langle?php
  $c="black";
  Sw = 3000;$sth = $dbh->prepare('SELECT count(*) from auto WHERE color = :cAND weight > :w');
  $sth->execute(array(':c'=>$c, ' : w' = >$w));
```

```
\frac{1}{2} res = \frac{1}{2} sth->fetchColumn();
```

```
print r ($res);
?
```
Результат выполнения данного примера:

## 178

# Получить количество реально обработанных записей

## Назначение

Предоставление информации о результатах выполнения запроса манипулирования ланными.

#### Синтаксические правила

```
int PDOStatement::rowCount();
```
## Описание

Функция предоставляет информацию о количестве реально добавленных, удаленных или модифицированных записей при выполнении последнего DELETE, INSERT или UPDATE-оператора.

#### Возвращаемое значение

Количество реально обработанных записей

## Пример

```
\langle?php
```

```
$dbh->exec('create or replace table test (i int)');
  \text{Ssgl} = \text{Sdbh->prepare('insert into test(i) values?)}\text{Ssgl}->execute (array(1));
  \sqrt{q} = >execute (array (1));
  \sqrt{2} \sqrt{2} \sqrt{2}$sgl->execute (array(3));
  $sql = $dbh->prepare('delete from test where i>2');
  $sql->execute();
  \text{Scount} = \text{Ssgl} \rightarrow \text{rowCount}();
 print ("Deleted $count rows.\n");
\ddots\overline{?}
```
Результат выполнения данного примера:

Deleted 1 rows.

# **Получить число столбцов результирующей выборки**

#### **Назначение**

Предоставление количества столбцов в результирующей выборке поискового SQLоператора.

#### **Синтаксические правила**

<span id="page-79-0"></span>int PDOStatement::columnCount();

#### **Описание**

Функция предоставляет информацию о количестве столбцов в результирующей выборке последнего поискового SQL-оператора

Если columnCount привязана к PDOStatement-объекту, полученному при выполнении функции PDO::query, то информация предоставляется сразу же.

Если же PDOStatement-объект был возвращен функцией PDO::prepare, то columnCount предоставит информацию только после выполнения функции PDOStatement::execute.

Если columnCount привязана к PDOStatement-объекту, не формирующему результирующую выборку, возвращается 0.

#### **Возвращаемое значение**

Количество столбцов в результирующей выборке.

#### **Пример**

```
<?php
…
  $sth = $dbh->prepare("select * from auto limit 1"); $sth->execute();
   $colcount = $sth->columnCount();
  print("Result set has $colcount columns.\n");
…
?>
```
Результат выполнения данного примера:

Result set has 13 columns.

# **Получить описание столбца результирующей выборки**

#### **Назначение**

Предоставление информации о характеристиках заданного столбца результирующей выборки.

#### Синтаксические правила

```
mixed PDOStatement:: qetColumnMeta (int column);
```
column

Номер столбца в результирующей выборке, информацию о котором необходимо получить. Нумерация столбцов начинается с нуля.

#### Описание

Функция предоставляет метаданные для заданного столбца результирующей выборки.

#### Возвращаемые значения

- массив, содержащий метаданные столбца;
- false, если столбец не найден.

#### Элементы массива:

- 1) string native type тип данных столбца в терминологии PHP;
- 2) string decl type тип данных столбца в терминологии СУБД ЛИНТЕР;
- 3) int flags логическая комбинация флагов, представляющих атрибуты столбца. Зарезервирован.
- 4) string name имя столбца.
- 5) int len максимальная длина значений столбца.
- 6) int precision точность данных столбца.
- 7) int pdo type значение константы, соответствующей типу данных столбца в терминологии PDO.

## • Примечание

Метаданные столбца в полном объеме можно получить напрямую с помощью SQLзапроса к системной таблице \$\$\$АТТRI СУБД ЛИНТЕР.

## Пример

```
\langle?php
```

```
$select = $dbh->query('SELECT * FROM auto');$meta = $select->getColumnMeta(0);
var dump ($meta) ;
```
 $\rightarrow$ 

Результат выполнения данного примера:

```
array(7) {
    ["native type"]=>
    string(6) "string"
```

```
["linter:decl type"]=>
string(4) "char"
[''flags''] =>
array(0) {
\mathcal{L}\lceil "name"] =>
string(4) "MAKE"
\lceil "len"] =>
int(20)["precision"] =>
int(0)["pdo type"] =>
int(2)
```
# Привязать значение к параметру

#### Назначение

 $\mathcal{E}$ 

Присвоение значения формальному параметру SQL-оператора.

#### Синтаксические правила

```
bool PDOStatement::bindValue (mixed parameter, mixed value [, int
 date type]);
```
#### parameter

Идентификатор параметра. Для именованных параметров - это имя параметра, для нумерованных параметров - порядковый номер параметра (отсчет начинается с 1).

value

Значение, присваиваемое параметру.

data type

Тип данных параметра:

- 1) PDO:: РАRAM NULL-NULL-значение:
- 2) PDO:: РАКАМ INT целочисленный;
- 3) PDO:: PARAM STR строковый (char, varchar);
- 4) PDO:: PARAM LOB-BLOB;
- $5)$  PDO:: РАRАМ STMT зарезервировано;
- 6) PDO:: РАКАМ ВООL логический.

Если аргумент не задан, по умолчанию подразумевается PDO:: PARAM STR.

## Описание

Функция присваивает значение именованному или нумерованному параметру в подготовленном SQL-операторе.

## Возвращаемые значения

- $true nonmanb$ ное завершение;
- false ошибка привязки параметра.

# Пример

```
\langle?php
$make = 'FORD';\text{\$color]} \text{\$color]}$sth = $dbh->prepare('SELECT count(*) FROM auto
    WHERE color = ? AND make = ?');
$sth->bindValue(1, $color, PDO::PARAM STR);
$sth->bindValue(2, $make, PDO::PARAM STR);
$sth->execute();
echo $sth->fetchColumn();
\overline{?}
```
Результат выполнения данного примера:

#### 5

# Привязать переменную к параметру

## **Назначение**

Привязка PHP-переменной к заданному параметру SQL-оператора.

## Синтаксические правила

```
bool PDOStatement::bindParam (mixed parameter, mixed &variable[,
 int data type [, int length [, mixed driver options]]]);
```
parameter

Идентификатор параметра. Для именованных параметров - это имя параметра, для нумерованных параметров - порядковый номер параметра (отсчет начинается с 1). variable

Имя РНР-переменной.

data\_type

Тип данных параметра (см. функцию PDOStatement::bindValue).

Для возвращения INOUT-параметра из хранимой процедуры необходимо использовать оператор ОR для установки бита PDO:: PARAM INPUT OUTPUT.

length

Ллина ланных параметра.

```
driver options
```
Аргумент зарезервирован для последующего применения.

#### Linter PDO-интерфейс

#### Описание

Функция привязывает переменную к именованному или нумерованному параметру в подготовленном SOL-операторе. В отличие от функции PDOStatement:: bindValue в текст подготовленного оператора подставляется не значение, а ссылка на переменную, значение которой будет использоваться в момент выполнения оператора.

#### Возвращаемые значения

- true нормальное завершение;
- false ошибка привязки переменной.

# Пример

```
<?php
\ddotsc$val weight = 3500;
  $val color = 'RED';$sth = $dbh->prepare('SELECT count(*) FROM auto WHERE
 weight>:val weight AND
                                color:=val color');$sth->bindParam(':val weight', $val weight, PDO::PARAM INT);
  $sth->bindParam(':val color', $val color, PDO::PARAM STR, 10);
  $val color = 'Black';\text{Ssth}->execute();
  echo $sth->fetchColumn();
```
 $\geq$ 

Результат выполнения данного примера:

131

# Привязать переменную к столбцу

## Назначение

Привязка PHP-переменной к заданному столбцу результирующей выборки SOLоператора.

## Синтаксические правила

```
bool PDOStatement::bindColumn (mixed column, mixed &param [, int
 type[, int $length[, mixed $driver options ]]]);
```
 $CO$ lumn

Идентификатор столбца - имя столбца или его порядковый номер в результирующей выборке. Нумерация столбцов начинается с 1.

param

Имя РНР-переменной.

type

Тип данных параметра (см. функцию PDOStatement::bindValue).

length

Максимальная длина данных.

```
driver options
```
Зарезервирован для последующего применения.

## **Описание**

Функция привязывает РНР-переменную к заданному столбцу результирующей выборки, в результате чего при каждом вызове функции PDOStatement:: fetch() или PDOStatement:: fetchAll () привязанная переменная будет получать значение указанного столбца в текущей строке выборки.

# $\mathbf{F}$  Примечание

Данная функция функции должна вызываться после выполнения PDOStatement::execute().

## Возвращаемые значения

- true нормальное завершение;
- false ошибка привязки переменной.

# Пример

# $\langle$ ?php

```
\text{Sdata1} = 0:
\text{Sdata2} = 0;$sth = $dbh->prepare('SELECT 100 as column1, 500 as column2');
$sth->execute();
$sth->bindColumn('COLUMN1', $data1);
$sth->bindColumn(2,$data2);
$sth->fetch();
echo $data1."\n".$data2;
```
 $?$ 

Результат выполнения данного примера:

 $100$ 500

# <span id="page-84-0"></span>Установить режим выборки данных

# Назначение

Установка режима выборки данных для поискового SQL-оператора.

## Синтаксические правила

```
bool PDOStatement::setFetchMode (int mode);
```
## **Linter PDO-интерфейс**

## mode

Константа, соответствующая определенному режиму извлечения данных.

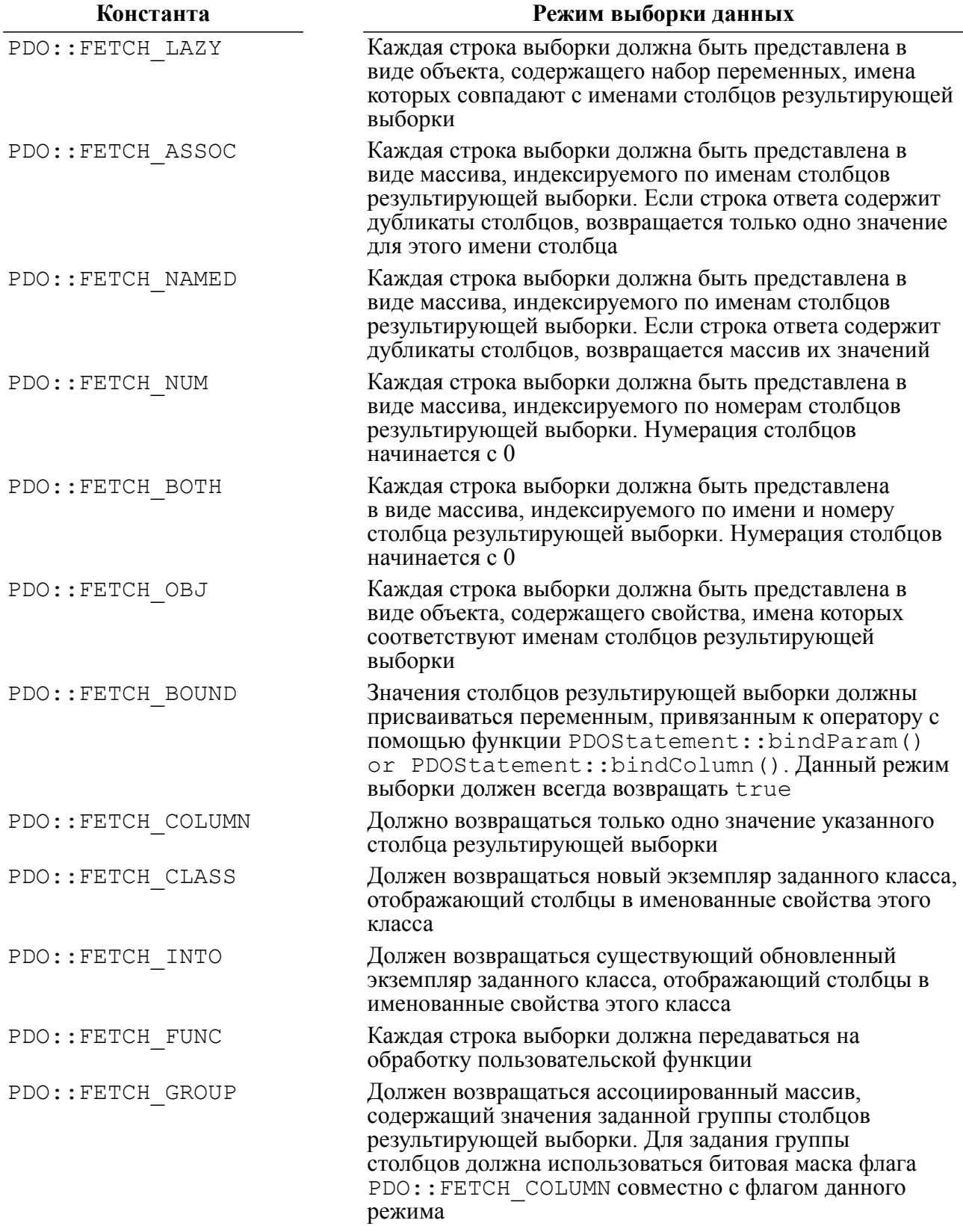

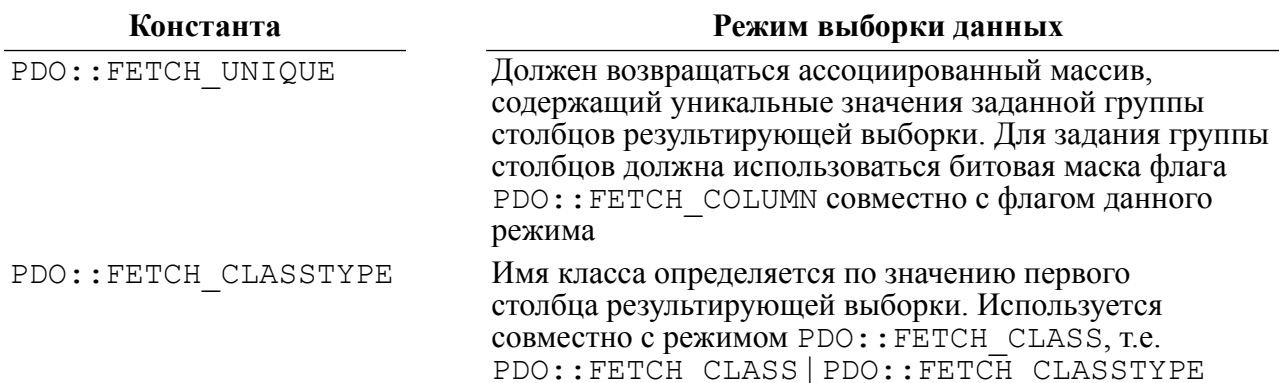

#### Возвращаемые значения

- 1 нормальное завершение;
- · false ошибка установки режима выборки.

#### Пример

```
\langle?php
\mathbb{R}^2$sql = 'SELECT make, model, color FROM auto fetch first 3';
try {
  $stmt = $dbh->query ($sql);$result = $stmt->setFetchMode(PDO::FETCH NUM);
  while (\text{row} = \text{Stmt-}\text{Setch}() ) {
     print $row[0] . "\t" . $row[1] . "\t" . $row[2] . "\n";
  \left\{ \right\}\mathcal{E}catch (PDOException $e) {
  print $e->getMessage();
\mathcal{E}\rightarrow
```
Результат выполнения данного примера:

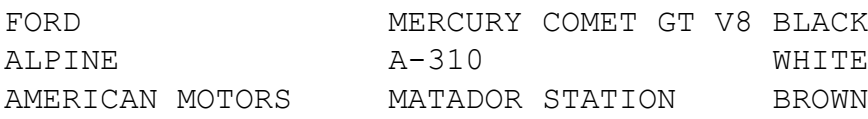

# Получить заданную строку результирующей выборки

## Назначение

Предоставление заданной строки результирующей выборки.

#### Синтаксические правила

```
mixed PDOStatement::fetch ([int fetch style[, int
 cursor orientation [, int cursor offset]]]);
```
#### **Linter PDO-интерфейс**

fetch\_style

Режим выборки данных (одна из констант вида PDO::FETCH\_\*). Допустимые значения см. в пункте [«Установить режим выборки данных».](#page-84-0) По умолчанию используется режим PDO::FETCH\_BOTH.

cursor orientation

Константа, определяющая возвращаемую строку результирующей выборки.

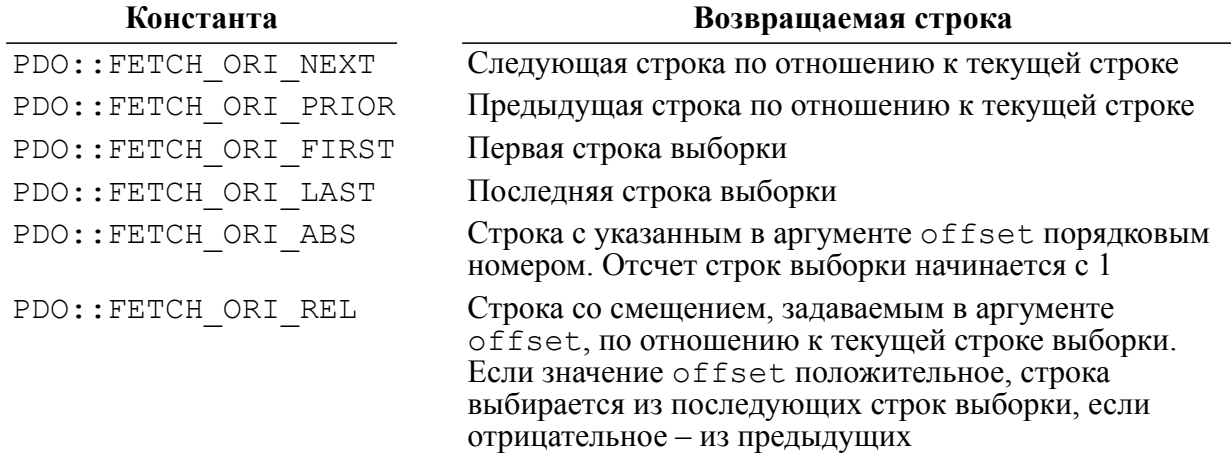

Во всех случаях, когда результирующая выборка пуста или задаваемая строка выборки не существует, возвращается NULL.

Если номер выбираемой строки не задан, по умолчанию используется PDO::FETCH\_ORI\_NEXT.

offset

Абсолютный или относительный номер выбираемой строки (см. PDO::FETCH\_ORI\_ABS, PDO::FETCH\_ORI\_REL).

#### **Описание**

Функция возвращает запрашиваемую строку результирующей выборки (если она существует). PDOStatement-объект, соответствующий данной выборке, должен быть скролируемым курсором (т.е. должен быть установлен атрибут PDO:: CURSOR\_SCROLL при подготовке к выполнению поискового SQL-оператора с помощью функции [PDO::prepare\(\)](http://au.php.net/manual/ru/pdo.prepare.php)).

#### **Возвращаемые значения**

- true запрошенная строка предоставлена;
- false запрошенная строка не найдена.

## **Пример**

```
<?php
…
   $sql = "SELECT 'Иванов'
            union
            SELECT 'Петров'
            union
```

```
SELECT ' CMIODOB'
           inion
           SELECT 'CMMPHOB'";
  $stmt = $dbh->prepare ($sql);$stmt->execute();
  $row = $stmt->fetch(PDO::FETCH NUM, PDO::FETCH ORI ABS, 3);
 print $row[0]."\n";
\mathcal{E}\rightarrow
```
Результат выполнения данного примера:

Сидоров

# Получить все строки результирующей выборки

#### **Назначение**

Получение всех строк результирующей выборки.

#### Синтаксические правила

```
array PDOStatement::fetchAll ([int fetch style[, int
 column indexll);
```
fetch style

Режим выборки ланных (олна из констант вила PDO:: FETCH \*). Лопустимые значения см. в пункте «Установить режим выборки данных». По умолчанию используется режим PDO:: FETCH BOTH.

#### column index

Если установлен режим выборки PDO:: FETCH COLUMN, аргумент задает номер столбца, из которого нужно извлекать данные. По умолчанию 0.

#### Описание

Функция возвращает все строки результирующей выборки.

Каждая строка выборки будет представлена либо в виде массива собственно значений столбцов, либо в виде объекта со свойствами, имена которых соответствуют именам столбцов выборки (свойства объекта содержат ссылки на значение столбца, например, на BLOB-значение, которое трудно разместить непосредственно в массиве).

Если объем результирующей выборки будет очень большим, то может не хватить ресурсов операционной системы или сервера базы данных. В этом случае необходимо либо изменить алгоритм PHP-приложения, либо уменьшить объем выборки, передаваемый сервером БД РНР-приложению с помощью средств SOL (условия WHERE, предикаты (BETWEEN, IN и др.), группировка GROUP ВУ, удаление дубликатов DISTINCT и т.п.).

#### Возвращаемые значения

Массив значений результирующей выборки (нормальное завершение).

Если массив пустой, то запрошенных данных нет, либо задан некорректный оператор.

#### **Linter PDO-интерфейс**

# **Пример**

```
<?php
…
$sth = $dbh->prepare("select firstnam, name from auto, person
where auto.personid=person.personid and make='FORD'
and model='LINCOLN CONTINENTAL'
and color='YELLOW' and year=71");
$sth->execute();
/* Получить фамилию и имя владельцев автомобилей марки Lincoln
 Continetal производства компании Ford желтого цвета 1971 года
  выпуска */
print("Список владельцев автомобилей:\n");
$result = $sth->fetchAll();print_r($result);
?>
```
Результат выполнения данного примера:

```
Список владельцев автомобилей:
Array
(
     [0] => Array
\overline{\phantom{a}} [FIRSTNAM] => JUSTIN
               [0] => JUSTIN
               [NAME] => SHAW
               [1] => SHAW
\overline{\phantom{a}}
```
# **Получить значение столбца результирующей выборки**

# **Назначение**

Предоставление значения заданного столбца результирующей выборки.

# **Синтаксические правила**

```
string PDOStatement::fetchColumn ([int column number]);
```
column\_number

Номер столбца результирующей выборки, значение которого требуется получить. Нумерация столбцов начинается с 0. Если аргумент не задан, по умолчанию данные извлекаются из первого столбца.

# **Описание**

Функция возвращает значение заданного столбца из следующей строки результирующей выборки.

#### Возвращаемые значения

- значение запрошенного столбца выборки;
- · false нет данных (конец результирующей выборки или несуществующий столбец).

# Пример

```
\langle?php
  $sth = $dbh->prepare("SELECT 100, 200, 300");$sth->execute();
  $result = $sth->fetchColumn(2);print ($result);
\ddotsc
```
 $\overline{?}$ 

Результат выполнения данного примера:

300

# Освободить ресурсы

## Назначение

Освобождение ресурсов, выделенных для хранения результирующей выборки.

## Синтаксические правила

```
string PDOStatement:: closeCursor();
```
## Описание

Функция закрывает курсор и освобождает ресурсы, выделенные для хранения результирующей выборки.

## Возвращаемые значения

- true в случае успешного завершения;
- $\cdot$  false в случае ошибки.

## Пример

```
\langle?php
/* Создание PDOStatement-объекта*/
$stmt = $dbh->prepare('SELECT * FROM auto');
/* Создание второго PDOStatement-объекта */
\text{SotherStr} = \text{Sdbh->prepare('SELECT * from person');}/* Выполнение первого оператора */
$stmt->execute()
```

```
\frac{1}{2} Получаем только одну строку из результирующей выборки. */
$stmt->fetch();
/* Остальные строки результирующей выборки не нужны. Закрываем
этот курсор, и освобожденные ресурсы драйвер будет использовать
для обработки другого оператора */
$stmt->closeCursor();
/* После освобождения ресурсов можно выполнять второй оператор */
Sotherstmt->execute():
```

```
\rightarrow
```
# Получить следующий набор данных

#### **Назначение**

Получение доступа к следующему набору данных, связанному с данным PDOStatementобъектом.

#### Синтаксические правила

```
bool PDOStatement::nextRowset();
```
#### Описание

СУБД ЛИНТЕР не поддерживает работу с несколькими наборами данных, поэтому данная функция всегда возвращает false.

#### Возврашаемое значение

false - нет доступа к следующему набору данных.

# **PDOException-класс исключений**

Класс исключений PDO-интерфейса является потомком PHP-класса Exception. См. раздел «Исключения» («Exceptions») документации к PHP для более подробной информации о работе с данным классом.

# Пример РНР-скрипта с использованием РDOинтерфейса

```
\langle?php
$dbh = new PDO("linter:node=;dbname=DEMO","SYSTEM","MANAGER8");
$dbh->exec('CREATE TABLE test(id INT NOT NULL PRIMARY KEY, val
VARCHAR(10), val2 VARCHAR(16))');
$select = $dbh->prepare('SELECT COUNT(id) FROM test');
```

```
\text{Sdata} = \arctan(\theta) array('10', 'Abc', 'zxy'),
     array('20', 'Def', 'wvu'),
     array('30', 'Ghi', 'tsr'),
     array('40', 'Jkl', 'qpo'),
     array('50', 'Mno', 'nml'),
     array('60', 'Pqr', 'kji'),
);
// Insert using question mark placeholders
$stmt = $dbh->prepare("INSERT INTO test VALUES(?, ?, ?)");
foreach ($data as $row) {
     $stmt->execute($row);
}
$select->execute();
$num = $select->fetchColumn();
echo 'There are ' . $num . " rows in the table.\n";
$select->closeCursor();
// Insert using named parameters
$stmt2 = $dbh->prepare("INSERT INTO test
 VALUES(:first, :second, :third)");
foreach ($data as $row) {
     $stmt2->execute(array(':first'=>($row[0] + 5), ':second'=>
$row[1],
        ':\text{third'}=>row(2));
}
$select->execute();
$num = $select->fetchColumn();
echo 'There are ' . $num . " rows in the table.\n";
\dots?>
```
# Приложение 1 Типы данных СУБД ЛИНТЕР

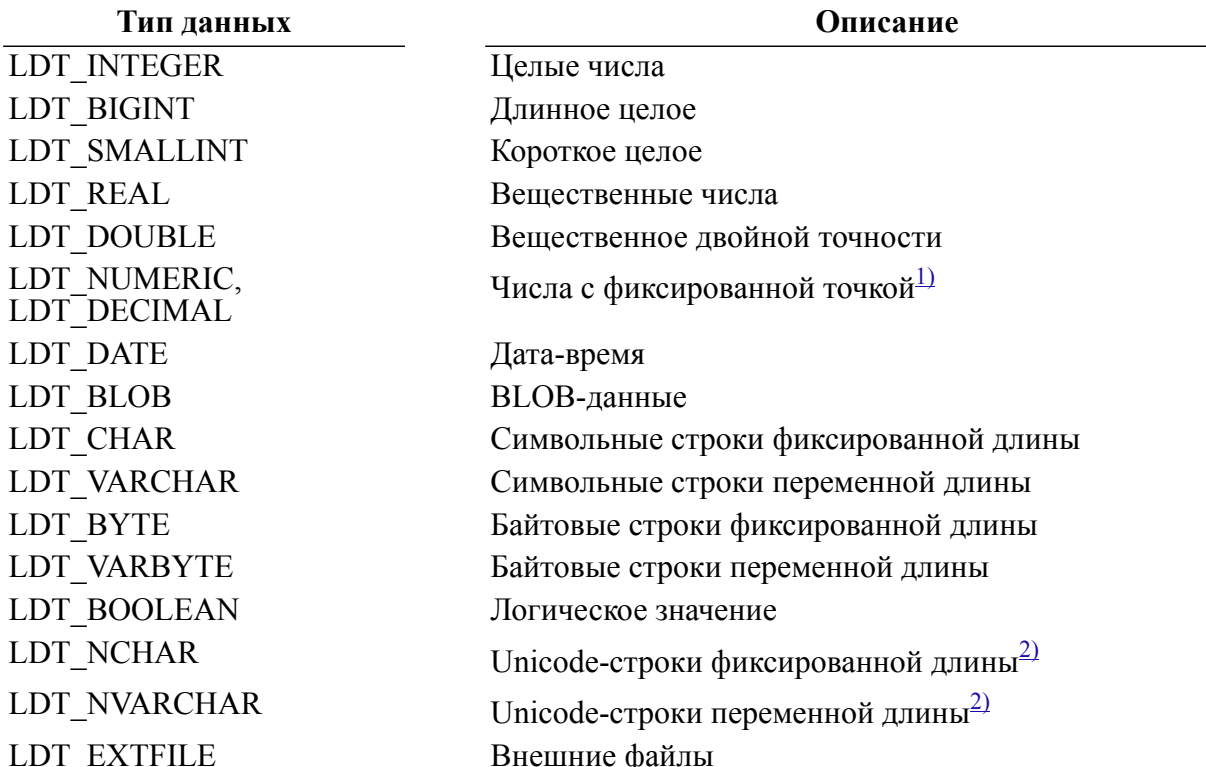

<span id="page-93-0"></span><sup>1)</sup>Данные типа NUMERIC (DECIMAL) выдаются в виде строк. Это влияет на результаты жесткого сравнения (с помощью ==) и на результаты функции gettype (). Чтобы получать этот тип данных в виде LDT DOUBLE, необходимо в файл настроек php (php.ini) добавить следующие строки:

[linter] linter.decimal as double = On

(это работает для php версии  $\geq 4.1.0$ )

См. пример demo9.php в подкаталоге samples\php установочного каталога СУБД ЛИНТЕР.

<span id="page-93-1"></span><sup>2)</sup>При работе со строками типа NCHAR и NVARCHAR необходимо помнить, что соответствующая этому типу данных кодировка в PHP называется UCS-2. При этом порядок байтов зависит от архитектуры компьютера и его нужно задавать самостоятельно (UCS-2LE или UCS-2BE). Для paботы с различными кодировками в PHP можно использовать, например, модуль mbstrings:

```
if ( !extension loaded("mbstring") ) dl("php mbstring.dll")
Linter Exec Direct ($con, "select nchar string from table1 ;");
$data = Linter Get Data Array ($con);
$value = mb convert encoding ($data[0], "CP1251", "UCS-2LE");
```
пример demo7.php в подкаталоге samples\php установочного  $CM.$ каталога СУБД ЛИНТЕР.

# **Приложение 2**

# Коды завершения Linter PHP-интерфейса

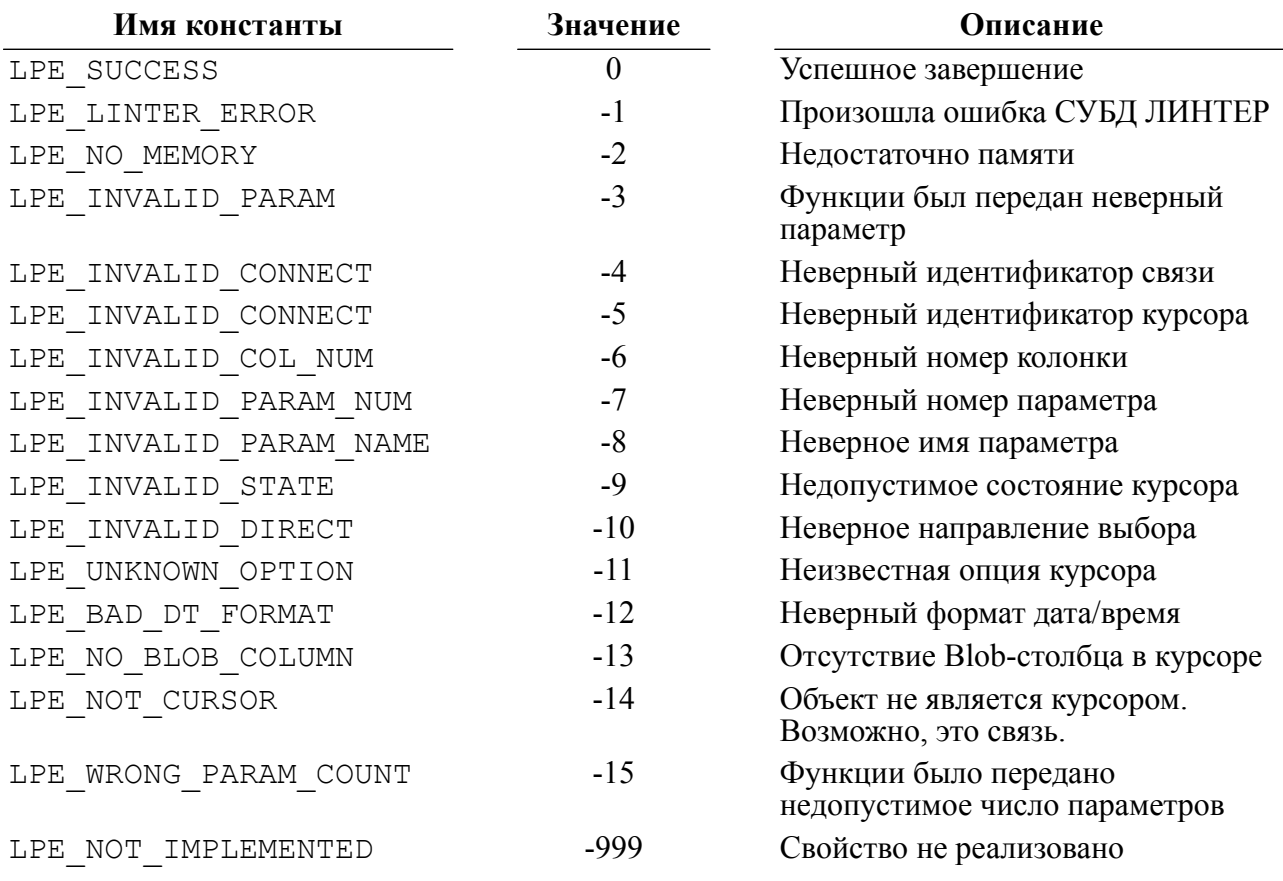

# **Указатель функций Linter PHP-интерфейса**

# **L**

# **Указатель функций Linter DBX-интерфейса**

# **D**

dbx\_close, [32](#page-33-0) dbx\_compare, [33](#page-34-0) dbx\_connect, [32](#page-33-1)  $dbx$ <sup>-</sup> error, [34](#page-35-0)  $dbx$  query, [35](#page-36-0)  $dbx$  sort, [37](#page-38-0)

# **Указатель функций Linter Pear::db-**

# **интерфейса**

# **A**

affectedRows, [41](#page-42-0)

**C**

connect, [39](#page-40-0) createSequence, [42](#page-43-0)

# **D**

disconnect, [42](#page-43-1) dropSequence, [42](#page-43-2)

# **E**

execute, [43](#page-44-0) executeMultiple, [43](#page-44-1)

# **F**

fetchInto, [50](#page-51-0) fetchRow, [51](#page-52-0) free, [52](#page-53-0)

# **G**

getAll, [44](#page-45-0) getCol, [44](#page-45-1) getListOf, [45](#page-46-0) getOne, [45](#page-46-1) getRow, [46](#page-47-0)

# **I**

isError, [40](#page-41-0)

# **L**

limitQuery, [46](#page-47-1)

# **N**

nextId, [47](#page-48-0) nextResult, [53](#page-54-0) numCols, [53](#page-54-1) numRows, [53](#page-54-2)

# **P**

prepare, [48](#page-49-0)

# **Q**

query, [48](#page-49-1) quote, [49](#page-50-0)

# **S**

setFetchMode, [49](#page-50-1)

**T** tableInfo, [54](#page-55-0)

# **Указатель функций Linter PDO-интерфейса**

# **N**

new PDO, [58](#page-59-0)

# **P**

PDO beginTransaction, [60](#page-61-0) commit, [60](#page-61-1) errorCode, [67](#page-68-0) errorInfo, [67](#page-68-1) exec, [69](#page-70-0) getAttribute, [64](#page-65-0) lastInsertId, [71](#page-72-0) prepare, [68](#page-69-0) query, [70](#page-71-0) quote, [67](#page-68-2) rollBack, [60](#page-61-2) setAttribute, [62](#page-63-0) PDOStatement bindColumn, [82](#page-83-0) bindParam, [81](#page-82-0) bindValue, [80](#page-81-0) closeCursor, [89](#page-90-0) columnCount, [78](#page-79-0) errorCode, [75](#page-76-0) errorInfo, [75](#page-76-1) execute,  $76$ fetch, [85](#page-86-0) fetchAll, [87](#page-88-0) fetchColumn, [88](#page-89-0) getAttribute, [73](#page-74-0) getColumnMeta, [79](#page-80-0) nextRowset, [90](#page-91-0) rowCount,  $77$ setAttribute, [72](#page-73-1) setFetchMode, [83](#page-84-1)